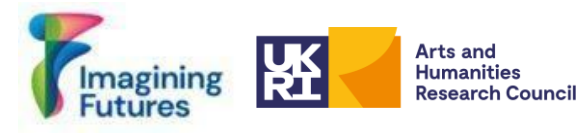

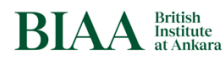

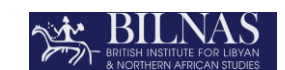

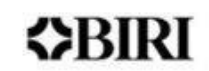

# **Bağlı Arşivler Bağlı Kişiler Projesi (Connecting Archives, Connecting People Project) Kişi Veritabanı Oluşturma Kuralları**

**Raporun Tarihi: 2023-10-30 Raporun Sürümü: Version 01 Türkçe**

Prof. Charlotte Roueche<https://orcid.org/0000-0002-3606-2049> Dr. Nurdan Atalan Çayırezmez<https://orcid.org/0000-0003-3708-5055> Gonca Özger<https://orcid.org/0000-0002-5245-4771> Burcu Akşahin<https://orcid.org/0000-0001-7266-6686> Christopher Jacques Dolphin<https://orcid.org/0009-0001-0461-462X> Hakan Özdemir<https://orcid.org/0000-0002-4957-6305>

Türkçe Çeviri: Altan Çelebi [altancelebi@herdildetercumeederiz.biz](mailto:altancelebi@herdildetercumeederiz.biz) Türkçe Çeviri Editörü: Nurdan Atalan Çayırezmez

Daha fazla bilgi için, [repository.manager@biaa.ac.uk](mailto:repository.manager@biaa.ac.uk) eposta adresinden Dr. Nurdan Atalan Çayırezmez'le irtibata geçebilirsiniz.

Atıf Göstermek İçin:

Roueché, C.; Atalan Çayırezmez, N; Özger, G.; Akşahin, B; Dolphin, C.J.; Özdemir H.H.; (2023) Connecting Archive Connecting People Project Guidelines for Creating a Person Database in Turkish, ©British Institute at Ankara-PRJ240\_RP2, <https://hdl.handle.net/20.500.12842/5e206d75-e40e-4a5e-b4a5-6deee8cb5878>

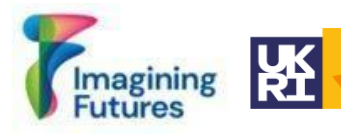

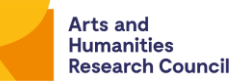

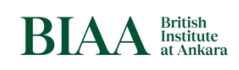

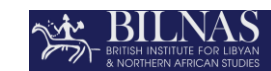

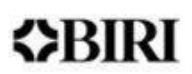

# **İçindekiler**

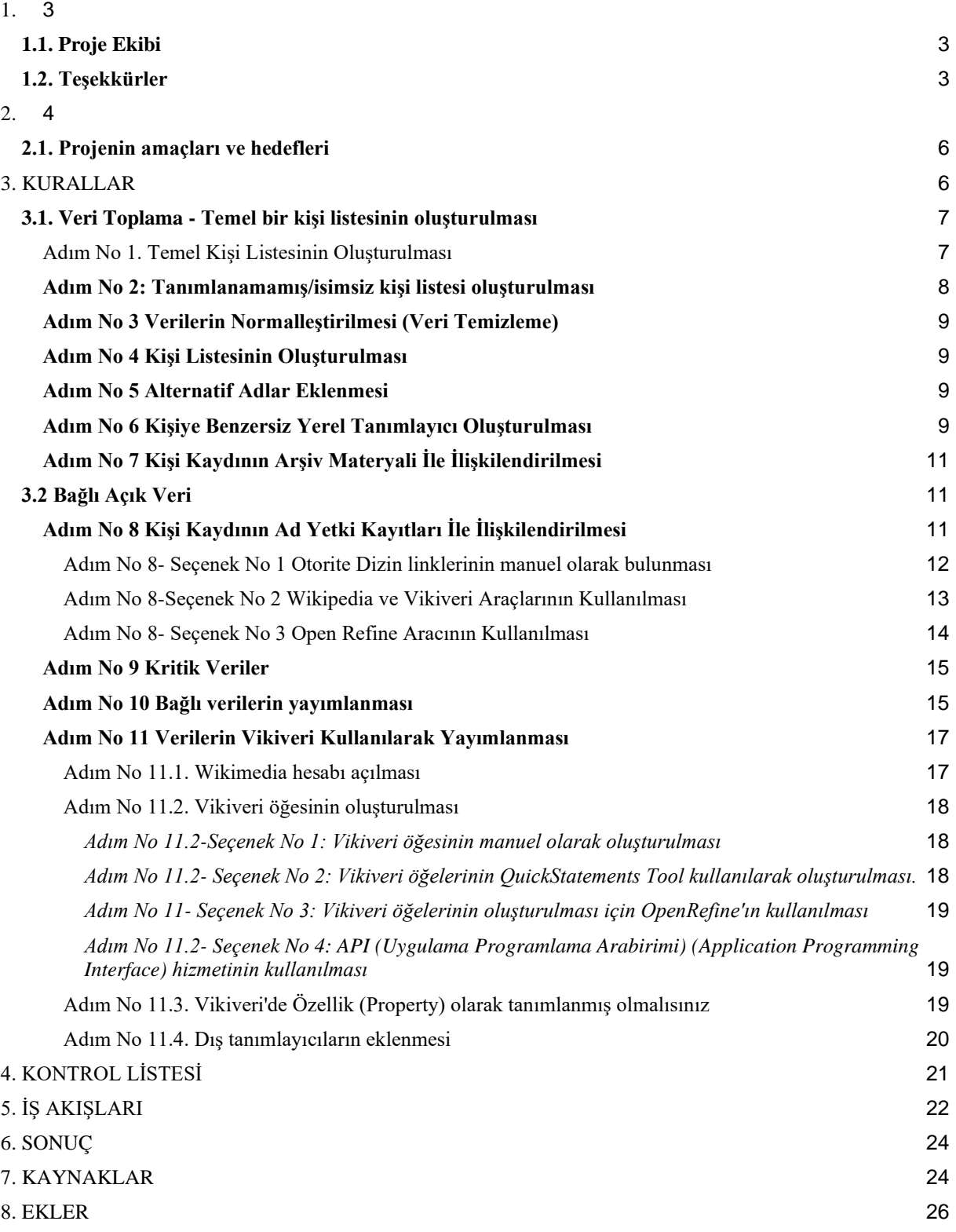

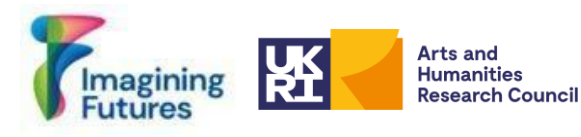

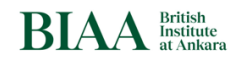

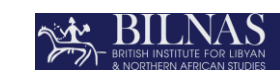

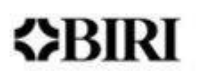

# <span id="page-2-0"></span>**1. GİRİŞ**

Bu doküman, [BIAA](https://biaa.ac.uk/) [\(the British Instiute at Ankara\) \(İngiliz Arkeoloji Enstitüsü\)](https://biaa.ac.uk/) ve [BILNAS](https://www.bilnas.org/)  [\(The British Institute for Libyan and Northern African Studies\)](https://www.bilnas.org/) [\(İngiliz Libya ve Kuzey Afrika](https://www.bilnas.org/)  [Araştırmaları Enstitüsü\)](https://www.bilnas.org/) için yapılan kişi taksonomisi (sınıflandırma bilimi) oluşturma süreci hakkında bilgi vermek ve the [AHRC/UKRI](https://www.ukri.org/councils/ahrc/) [Imagining Futures Project \(Geleceği Hayal Etme](https://imaginingfutures.world/)  [Projesi\)](https://imaginingfutures.world/) tarafından finanse edilen ["Connecting Archives, Connecting People \(Bağlı Arşivler,](https://imaginingfutures.world/projects/connecting-archives-connecting-people/)  [Bağlı Kişiler\)](https://imaginingfutures.world/projects/connecting-archives-connecting-people/)" (CACP) projesinin (01/11/2022-31/10/2023) sonuçlarını sunmak üzere oluşturulmuştur.

# <span id="page-2-1"></span>*1.1. Proje Ekibi*

Ekip üyeleri:

- Prof. Dr. Charlotte Roueche (Emekli Profesör, King's College, Londra)
- Dr. Nurdan Atalan Çayırezmez (Dijital Veri Arşivi Yöneticisi, BIAA)
- Orhun Uğur (Dijital Arşivci, BIAA<sup>1</sup>)
- Gonca Özger (Dijital Veri Arşivi Asistanı, BIAA)
- Burcu Akşahin (Araştırmacı, BIAA; York Üniversitesi)
- Felicity Crowe (Arşivci, BILNAS)
- Christopher Jacques Dolphin (Intern, BIAA)
- Zehra İlke Yıldız (Stajyer, BIAA)
- Fatma Betül Göğüş (Stajyer, BIAA)
- Pelin Su Uzuncagil (Stajyer, BIAA)

# Danışmanlar:

- Dr. Valeria Vitale (Okutman, Sheffield Üniversitesi ve Fahri Koleksiyon Sorumlusu, BILNAS)
- Hakan Özdemir (Dijital Teknolojiler ve Yazılım Daire Başkanı, Üsküdar Üniversitesi)
- Rainer Simon (Bağımsız Yazılım Geliştirici)
- Drupart UK

# <span id="page-2-2"></span>*1.2. Teşekkürler*

- [Imagining Futures \(Geleceği Hayal Etme\) Projesi'](https://imaginingfutures.world/)ne ve Ekibimize
- [BIRI'd](https://www.thebritishacademy.ac.uk/international/research-institutes/)eki meslektaşlarımıza, [BSR,](https://bsr.ac.uk/) [BSA,](https://www.bsa.ac.uk/) [CBRL](https://cbrl.ac.uk/) ve [Konstantina Georgiadou'](https://www.linkedin.com/in/konstantina-georgiadou/?originalSubdomain=uk)ya
- [Beyond Notability \(Kayda Değerliğin Ötesinde\) Projesi'](https://beyondnotability.org/)den Dr. Amara Thornton'a
- Standards for Networking Ancient Prosopographies: Data and Relations in Greco-Roman Names (Tarihi Prosopografilerin Bağlantılandırılma Standartları: Greko-Roman Adlardaki Veri ve İlişkiler) [\(SNAP:DRGN ya da SNAP\)](https://snapdrgn.net/) Projesinden Dr. Gabriel Bodard'a

<sup>1</sup> Ağustos 2023'ten bu yana, Exeter Üniversitesi'nde Dijital Veri Arşivi'nde çalışmaktadır.

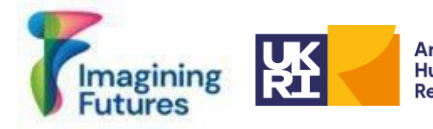

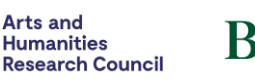

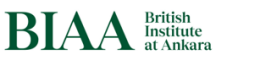

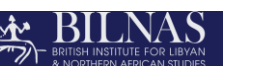

- [Wikimedia Community User Group Turkey \(Wikimedia Topluluğu Türkiye Kullanıcı](https://tr.wikimedia.org/wiki/Anasayfa)  [Grubu\)](https://tr.wikimedia.org/wiki/Anasayfa) 'ndan Başak Tosun, Zafer Batık'a;
- [King's Digital Lab \(King's Dijital Laboratuarı\),](https://kdl.kcl.ac.uk/) King's College Londra
- İdari ve Mali İşler Destek için Laura Paterson (BIAA) ve Gülgün Girdivan (BIAA)'a
- Stajyerlere ve Gönüllülere

# <span id="page-3-0"></span>**2. ARŞİVLERDEKİ KİŞİ VERİLERİ**

**i:** Arşivlerde "arşivi oluşturan bilgisi" tipik olarak tüm materyal bütününden sorumlu organizasyona (kuruma), bireye ya da aileye karşılık gelmektedir [\(Introduction to Archival](https://saa-ts-dacs.github.io/dacs/08_part_II/01_introduction_to_archival_authority_records.html)  [Authority Record \(Arşiv Yetkisi Kayıtlarına Giriş\)\)](https://saa-ts-dacs.github.io/dacs/08_part_II/01_introduction_to_archival_authority_records.html). Bir arşivci, bireyleri, organizasyonları ve aileleri, rollerine veya belirli bir arşiv materyaliyle ilişkilerine göre tanımlar. Bu tanım, materyallerin oluşturulması veya elde edilmesinde önemli bir rol oynar (örneğin bir koleksiyonu bağışlayan kişi gibi).

Bununla birlikte "oluşturan kişi", ayrıca örneğin bir mektubu yazan, bir örneği toplayan kişi veya bir portrenin ressamı gibi, tek bir öğenin entelektüel ve sanatsal içeriğinden de sorumlu olabilir. Bir mimar, fotoğraf sanatçısı, verilere katkı sağlayan ya da müze/koleksiyon sorumlusu gibi, belirli bir öğeyle bir bireyin ilişkisi ilgililer listesinden seçilebilir: [Relator Code](https://www.loc.gov/marc/relators/relaterm.html)  and Term List -- [Term Sequence: MARC 21 Source Codes \(Network Development and MARC](https://www.loc.gov/marc/relators/relaterm.html)  [Standards Office, Library of Congress \(İlgiler Kodları ve Terimleri Listsi --](https://www.loc.gov/marc/relators/relaterm.html) Terim Dizisi: [MARC 21 Kaynak Kodları \(Ağ Geliştirme ve MARC Standartlar Ofisi, Kongre Kütüphanesi\)\),](https://www.loc.gov/marc/relators/relaterm.html) örneğin, Writer of added text (**Eklenen metnin yazarı) [wat]:** metinsel olmayan eser için metin sağlayarak metinsel olmayan bir kaynağa katkıda bulunan bir şahıs, aile veya organizasyon. (Örneğin fotoğraflar için başlık, harita tanımları yazılması gibi)

Bu daha ayrıntılı "oluşturan kişi bilgisi", arşivi daha ulaşılabilir kılar ve arşivleri daha eşitlikçi kılmak üzere fırsatlar yaratır. Dijitalleştirme sırasında, üst veriler çeşitli kaynaklardan toplanabilir. [MARC21](https://www.loc.gov/marc/bibliographic/) ve [RDA](https://www.rdatoolkit.org/about) gibi bibliyografya (kaynakça) standartları, kişi verilerini ve oluşturan kişi bilgilerini tanımlamak için arşiv uzmanına bilgi ve rehberlik sağlar; örneğin [bu](https://www.rdatoolkit.org/sites/default/files/examples_of_rda_authority_records_041113.pdf)  [eksiksiz RDA örneği gibi.](https://www.rdatoolkit.org/sites/default/files/examples_of_rda_authority_records_041113.pdf)

**ii:** Bu temel yapı, yıllar boyunca elde edilen arşiv deneyimi sonucunda geliştirilmiştir. Dijital araçların ve dijitalleştirilmiş arşivlerin geliştirilmesi, artık yeni olasılıklar ve yeni zorluklar sunmaktadır. En temelinde bir analog arşivin mekan kısıtlamalarının ortadan kalkması, arşivcilerin neyi dahil edip etmeyeceklerini düşünmelerini - ve bu kriterleri çok net hale getirmelerini - gerektirmektedir. Aynı derecede önemli olan diğer bir şey ise, Bağlı Açık Verilerin (Linked Open Data) olanakları, - üst verilerin kolaylıkla başka bilgi kaynaklarına da gönderme yapabilecek olmasından dolayı - her bir arşivcinin üst verilerin hangi öğelerinin kendi doğrudan sorumluluklarında olduğu düşünmelerini gerektirmektedir. Hedefimiz bu yeni ortamın bize sunduklarını ve etkilerini araştırmaktır.

**iii:** Semantik ağ ile arşivciler, arşivlere erişim oranlarını artırmak ve materyal kullanımını kolaylaştırmak üzere verileri ilişkilendirir. GKAM (Galeriler, Kütüphaneler, Arşivler ve Müzeler) (GLAM: Galleries, Libraries, Archives and Museums) kuruluşları, açık erişimli arşivler oluşturmak üzere çaba göstermektedir. Arşivciler ve dijital veri sorumluları, FAIR (Findable, Accessible, Interoperable, Reusable (Bulunabilir, Erişilebilir, Birlikte Çalışabilir, Yeniden Kullanılabilir)) arşivler oluşturmak üzere uluslararası üst veri standartlarını uygulamakta ve kontrollü sözcükler/otorite dizinleri kullanmaktadır. Bu işlem,

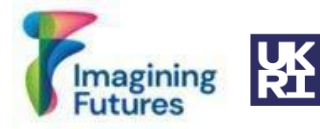

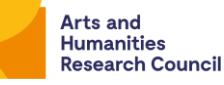

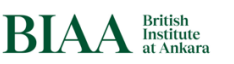

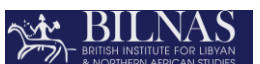

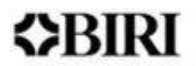

mevcut üst veri alanlarındaki yapılandırılmamış<sup>2</sup> kişi bilgilerini tanımlayarak ve <u>LCNAF, [VIAF](http://viaf.org/)</u> ve [Vikiveri'd](https://www.wikidata.org/wiki/Wikidata:Main_Page)eki otorite dizinleri ile eşleştirerek yapılmaktadır. Bu gibi eşleştirmelerin oluşturulması, zaman alıcı bir iş olup önemli miktarda insan kaynağı gerektirmektedir. Küçük arşivler ve müzeler, bu işi üstlenmek için sınırlı bir kapasiteye sahiptir.

**iv.** Yeni ortamın bu gibi işleri daha da zorlayıcı hale getirdiğini düşünmekteyiz. Dolayısıyla hedefimiz, ortak deneyimimizden yola çıkarak hem en iyi uygulamalar için rehber oluşturmak hem de ayrıca paylaşılabilir kaynaklar oluşturmaya başlamak üzere gereken asgari şartları tanımlamaktır.

**v:** Arka plan: Kültürel bellek kurumları açısından, kişi verileri tarihi ve modern kişi verileri olmak üzere iki kategori altında gruplandırılabilir. Tarihi ve modern insanların kişi tanımlamasını geliştirmek üzere pek çok prosopografi<sup>3</sup> projesi gerçekleştirilmiştir.

Standards for Networking Ancient Prosopographies: Data and Relations in Greco-Roman Names (Tarihi Prosopografilerin Bağlantılandırılma Standartları: Greko-Roman Adlardaki Veri ve İlişkiler) Projesi [\(SNAP:DRGN veya SNAP\)](https://snapdrgn.net/), tarihi insan verileri üzerinde çalışmış ve tarihi insanların prosopografileri için (GoogleDoc'ta) [SNAP:DRGN Cookbook v.](http://goo.gl/AUz8Eu)  [1.0](http://goo.gl/AUz8Eu) adlı bir rehber doküman yayınlanmıştır. Ayrıca John Bradley'in prosopografiye farklı bir açıdan yaklaştığı "Factoid Prosopography" tartışmasına da bakabilirsiniz: <https://www.kcl.ac.uk/factoid-prosopography/about>

Modern insanlarla ilgili olarak, [Beyond Notability \(Kayda Değerliğin Ötesinde\) Projesi](https://beyondnotability.org/) (Beyond Notability: Re-evaluating Women's Work in Archaeology, History and Heritage, 1870 – 1950 (Kayda Değerliğin Ötesinde: 1870 - 1950 arasında Arkeoloji, Tarih ve Miras Alanında Kadınların Çalışmalarının Tekrar Değerlendirilmesi)), Londra Antikacılar Birliğinin (the Society of Antiquaries of London) ve Kraliyet Arkeoloji Enstitüsünün (the Royal Archaeological Institute) arşivlerinde ortaya konduğu şekliyle arkeoloji, tarih ve (kültürel) miras alanında etkin olan kadınların tarihlerini araştırmaktadır. Proje veritabanı için Beyond Notability [Viki sayfasını](https://beyond-notability.wikibase.cloud/wiki/Main_Page) ziyaret edebilirsiniz.

Biyokültürel arşivlerdeki kişi verileri hakkında ise, bağlı veriler ve Wiki araçları hakkında fikirler geliştiren [People are Essential to Linking Biodiversity Data](https://paleo-data.github.io/guidelines-wikidata-people/) [\(İnsanlar](https://paleo-data.github.io/guidelines-wikidata-people/)  [Biyolojik Çeşitlilik Verilerini İlişkilendirmede Önemlidir\),](https://paleo-data.github.io/guidelines-wikidata-people/) [Connecting Te Papa Natural](https://zenodo.org/records/8097989)  [History Collectors and Identifiers \(Te Papa Doğa Tarihi Kolleksiyoncularını ve](https://zenodo.org/records/8097989)  [Tanımlayıcılarının İlişkilendirilmesi\)](https://zenodo.org/records/8097989) ve [Guidelines for Using Wikidata to Mobilise](https://paleo-data.github.io/guidelines-wikidata-people/)  [Information about People in Collections: A Paleontology Perspective](https://paleo-data.github.io/guidelines-wikidata-people/) [\(Koleksiyon Alanındaki](https://paleo-data.github.io/guidelines-wikidata-people/)  [İnsanlar Hakkında Wiki Verilerinin Kullanılması Kuralları: Bir Paleontoloji Perspektifi\)](https://paleo-data.github.io/guidelines-wikidata-people/) adlı çalışmalarda araştırılmaktadır.

Bağlı Arşivler Bağlı Kişiler (CACP) Projesi, [AHRC/UKRI'n](https://www.ukri.org/councils/ahrc/)in [Imagining Futures](https://imaginingfutures.world/projects/connecting-archives-connecting-people/)  [\(Geleceği](https://imaginingfutures.world/projects/connecting-archives-connecting-people/) [Hayal Etme](https://imaginingfutures.world/)[\) Projesi](https://imaginingfutures.world/projects/connecting-archives-connecting-people/) tarafından finanse edilen kültür mirasına yönelik uluslararası projelerinin en sonuncularından biridir. Bu finansman, [BIAA](https://biaa.ac.uk/) ve [BILNAS](https://www.bilnas.org/?ref=slsrebranded) arasında işbirliği olmasını sağlamıştır. İşbirliğimiz, çeşitli [BIRI \(British International Research Institutes](https://www.thebritishacademy.ac.uk/international/research-institutes/)  [\(\(İngiliz Uluslararası Araştırma Enstitüleri\)\)](https://www.thebritishacademy.ac.uk/international/research-institutes/) arasında farklı arşiv kataloglarının nasıl birbirleriyle birlikte çalışabilir kılınabileceği hakkında İngiliz Akademisi (the British Academ[y\)](https://www.thebritishacademy.ac.uk/)

<sup>2</sup> Yapılandırılmış ve yapılandırılmamış veri hakkında daha fazla bilgi için, bakınız Kansa, E (2022) slaytları: [ARF-](https://docs.google.com/presentation/d/1uStbQLHEYBZcde7phgZ5JM_JtP8UhILseFQeiZ5oyyo/edit#slide=id.g1432fe031f6_0_137)[Field-School-Eric-Kansa-Data-2022-08-08](https://docs.google.com/presentation/d/1uStbQLHEYBZcde7phgZ5JM_JtP8UhILseFQeiZ5oyyo/edit#slide=id.g1432fe031f6_0_137)

<sup>3</sup> *Prosopografi, bir grup şahsı ya da karakteri, belirli bir tarihsel ya da yazınsal bağlam içerisinde tanımlayan ve anlatan bir araştırmadır (Merriam-Webster).* (n.d.). Prosopografi. Merriam-Webster.com sözlüğünden. 29 Ekim 2023 tarihinde https://www.merriam-webster.com/dictionary/prosopography adresinden alınmıştır).

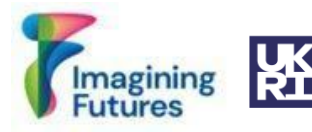

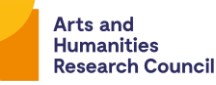

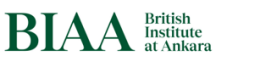

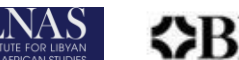

tarafından finanse edilen proje kapsamında yapılan tartışmalar doğrultusunda devam etmektedir. CACP Projesinde, kurumların arşivlerinde kişilerin görünürlüğünü artırmaya ve bu veriyi Wiki Araçlarını kullanarak ilişkilendirmeye çalışmaktayız; daha geniş çaplı ortaklığımız, farklı türlerdeki arşivlerin karşılaştığı geniş bir yelpazedeki zorlukları göz önünde bulundurarak çalışmamıza yardımcı olmaktadır.

# <span id="page-5-0"></span>*2.1. Projenin amaçları ve hedefleri*

Arşivciler geleneksel olarak (örneğin oluşturucu/bağışçı/tarihçi/videoyu kaydeden/fotoğrafçı/haber yapıcı gibi) eser oluşturucuları ve de arşiv içerisinde bir rol oynayan (örneğin bir arşiv metninde geçen muhataplar gibi) belirgin insanları tanımlamaya ve tarif etmeye odaklanmaktadır. Yukarıda tanımlanan yeni ortam ise, bir arşiv içerisinde sözü edilen, temsil edilen ya da ortaya çıkan bütün bireyler için kimlikler sağlayan yeni bir yaklaşımda bulunmamızı sağlamakta ve gerektirmektedir. Bu görev zor bir görev gibi görünebilir ancak arşiv içerisindeki eşitliği artırmanın önemli bir öğesidir. Hedefimiz, deneyimlerimizi paylaşmak ve bu görevi daha basit hale getirebilecek kurallar sağlamaktır.

Bu belge, CACP projesi öncesinde ve sırasında kurumların arşivleri için kişi veritabanları hazırlayan ve bu proje için kendi teknik bilgilerini paylaşma nezaketini gösteren, hem BIAA hem de BILNAS'ın ve ayrıca tarihsel ve modern prosopografiler hakkındaki diğer projelerin deneyimlerinden gelen vaka çalışmalarına dayanmaktadır. Ayrıca CACP projesi, arşivlerde yapılan önceki görünürlük projelerinin yöneticilerinden araştırmalar da toplamış ve tavsiyeler de almıştır. Bu kaynaklarla CACP, kayda değerlik kriteri, isimsiz ya da tanımlanamayan insanlar ile veri koruma ve insan kaynaklarının yetersizliği dahil, kişi verileriyle uğraşırken ortaya çıkan pek çok ortak konuyu tanımlayabilmiştir. Böylece bu proje, bu konulara aşağıdakileri kullanarak yaklaşmıştır: Aşağıdaki rehberde tanımlanan diğer kaynakların yanı sıra Vikiverileri kayda değerlik kriteri, General Data Protection Regulation (GDPR) (Kişisel Verileri Koruma Yönetmeliği (KVKY)), CARE Prensipleri (Collective Benefit, Authority to Control, Responsibility and Ethics (Ortak Fayda, Kontrol Yetkisi, Sorumluluk ve Ahlak)), FAIR Prensipleri.

27 Eylül 2023 tarihinde, bu konuları tartışmak ve çözümler geliştirmek üzere GKAM meslek mensuplarını bir araya getiren bir çevrimiçi çalıştay ingilizce olarak düzenlenmiştir. BIAA ve BILNAS arşivlerinde tanımlanamayan veya doğrulanamayan insanların fazla olması nedeni ile, projenin çabalarını modern insanları, özellikle arşiv öğelerini oluşturanları tanımlamaya odaklanmasına neden olmuştur. Aşağıdaki kurallar, yukarıda söz edilen çalıştay ve diğer çalıştaylardan, karşılıklı fikir alışverişlerinden ve kişi verileri projelerinden alınan deneyimi sunmaktadır. Bu deneyime paralel olarak bu kurallar, bir kişi listesi oluşturma ile GKAM organizasyonları için ilişkili kişi veritabanı oluşturma teknik sürecini tarif etmektedir.

#### <span id="page-5-1"></span>**3. KURALLAR**

GKAM organizasyonları, örneğin yazıt koleksiyonları, biyokültürel koleksiyonlar, fotoğraf koleksiyonları ve arkeolojik koleksiyonlar gibi farklı tipteki materyalleri barındırmaktadır. Bu nedenle arşivdeki modern insanlar için kişi verilerinin oluşturulmasının kendi zorlukları bulunmaktadır. Örneğin arkeolojik projelerde ekip üyeleri resmi belgelerde listelenmiş olabilir ve bu ekip üyelerini arşivdeki materyallerle eşleştirmek insan kaynağı gerektirir. Örneğin bir kazı formu, not defteri ya da çizim, yalnızca onu oluşturanın adının baş

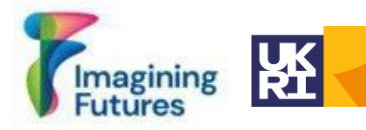

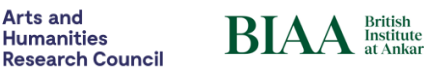

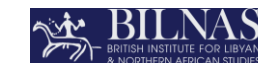

1990)

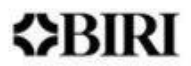

harflerini içeriyor olabilir ve dolayısıyla arşivci bu baş harfleri kişinin tam adıyla eşleştirmek üzere arkeolojik arşivlerde tarama yapmalıdır.

Bu kurallar, farklı tipteki arşiv materyalleri için modern kişi listesi oluşturma hakkında bilgi vermektedir ve kültürel miras meslek mensuplarına yardımcı olmak üzere tablolar ve excel elektronik tabloları sağlamaktadır. Bu dokümanın sürümleri, İngilizce, Türkçe ve Arapça olarak hazırlanmıştır.

# <span id="page-6-0"></span>*3.1. Veri Toplama - Temel bir kişi listesinin oluşturulması*

**Arts and** 

#### 1-7 Nolu Adımlar: Temel yapının oluşturulması

Arşivci, kişi verilerini farklı kaynaklardan toplayabilir. Eğer zaten bir veritabanı varsa, kişi verileri o veritabanından alınabilir. Listeye eklenecek ad baş harflerini ve adları bulmak üzere arşiv materyali, fotoğraflar, belgeler, çizimler, vs. kontrol edilmelidir.

Bunların tamamını mümkün kılan kilit nokta, bir kişi listesi oluşturmak üzere minimum veriyi belirlemektir. Pek çok isteğe bağlı kategori bulunmaktadır, ancak zorunlu olabilecekler şunlardır:

- Bir isim veya tanımlayıcı (örneğin Michael Jones ya da İsimsiz 1).
- Arşivdeki öğe(ler)(y)e bir ya da daha fazla sayıda gönderme.
- Tekdüzen Kaynak Tanımlayıcı (Uniform Resource Identifier (URI) <sup>4</sup> arşivinizdeki o şahıs için benzersiz bir tanımlayıcı.

Bu yapı, sorumlu arşiv uzmanının ya da ekipteki herhangi birisinin veya topluluğun, bir kişi listesine isteğe bağlı kayıtları eklemesini sağlar.

#### <span id="page-6-1"></span>*Adım No 1. Temel Kişi Listesinin Oluşturulması*

Kurumda arşiv materyalleri oluşturan veya bunlar üzerinde çalışan herkes, Temel Kişi Listesine eklenmelidir. Temel Kişi Listesi için öneriler, Tablo 1'de görülebilir.

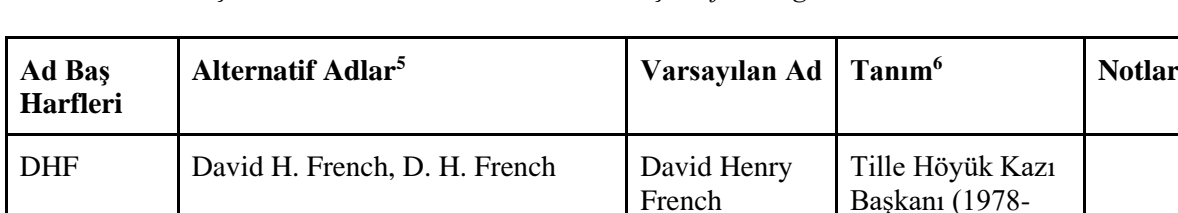

*Tablo 1: Temel Kişi Listesi ve rolleri, tarihleri ve ad baş harflerini gösterir tanımlar*

<sup>4</sup> Bağlantılandırılmış açık veri ve URI hakkında daha fazla bilgi için<https://www.w3.org/DesignIssues/LinkedData.html> adresini ziyaret ediniz.

<sup>5</sup> Kişi İle Bağlantılı Diğer Tanımlar (RDA)

<sup>6</sup> Şahsın etkinlik alanı (RDA)

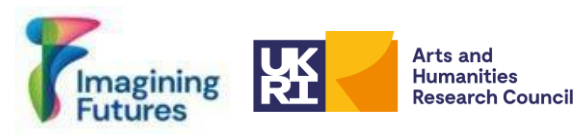

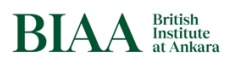

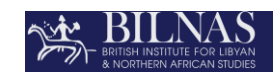

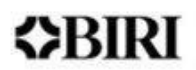

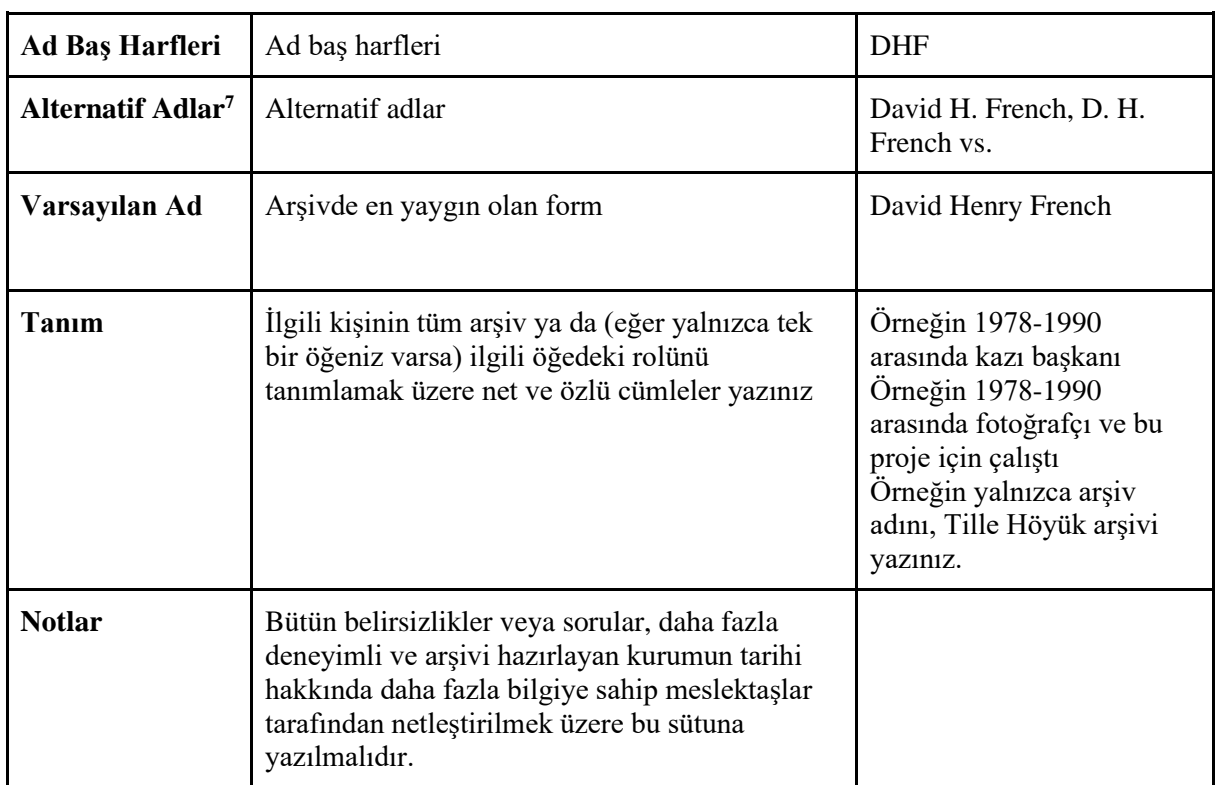

*Tablo 2: (Tablo 1: Temel Kişi Listesi'nin Açıklaması)*

Not: ! *Bu Temel Kişi Listesine kimi ekleyeceksiniz?*

*Listenizi hazırlarken kriterlerinize karar vermelisiniz. Kayda değerlik kriterleri* önemlidir; kolaylıkla tanımlanabilen kişilerin kayıtları ile başlayabilirsiniz. Örneğin arkeoloji çalışmasına veya arşiv çalışmasına yapılan katkılar, iyi kriterlerdir. Daha kapsayıcı olmak üzere, arşiv materyalinde görünen kişiler (örneğin kazıdaki işçi) de ayrıca tanımlanmalıdır; ancak bunların bazılarını tanımlamak zordur. Eğer örneğin pek çok bireyi kaydeden bir fotoğraf gibi, bir öğeyi katalogluyorsanız, bazı şahısların henüz tanımlanmamış olduğuna dair bir not eklemeniz gerekebilir; sonraki aşamalarda araştırmacılar bu bireyler için kayıt girebilir. *Temel Kişi Listesi* tamamlandığında, kayda değerlik kriterleri de belirlenmiş ve *Temel Kişi Listenizi* oluşturduğunuzda eklenmiş olan bütün şahısların bütün ilgili tanımları da eklenmiş olur.

Not: ! *Eğer bir kişi hakkında yeterli bilgi yoksa, bu kişinin tanım alanındaki arşiv materyaliyle ilişkisi,* kayda değerlik *kriterini karşılamak üzere yeterli olacaktır.*

#### <span id="page-7-0"></span>*Adım No 2: Tanımlanamamış/isimsiz kişi listesi oluşturulması*

Arşivlerdeki ve kurumlardaki bireysel görünürlüğü artırmak üzere, arşivlerdeki isimsiz (ya da henüz tanımlanamamış) kişilerin kayıtlarını tutmaya başlamak elzemdir. Bu gibi isimsiz kişiler; fotoğraflardaki tanımlanamayan insanları, bir mektupta söz edilen bir kişiyi veya bir kazıya katkıda bulunmasına rağmen isimleri bilinmeyen/bulunamayan insanları içerebilir. Bu

<sup>7</sup> İki ayrı sütun da oluşturabilirsiniz.

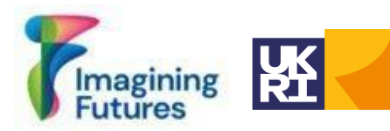

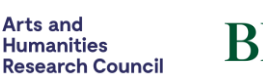

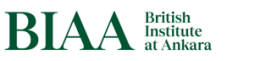

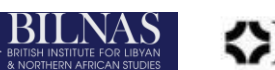

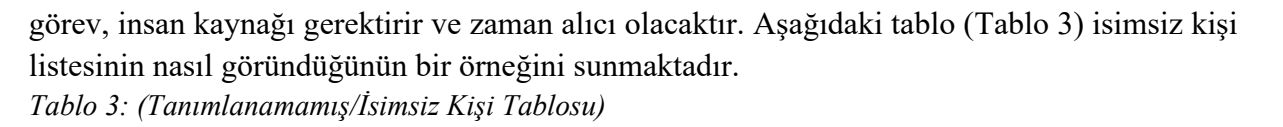

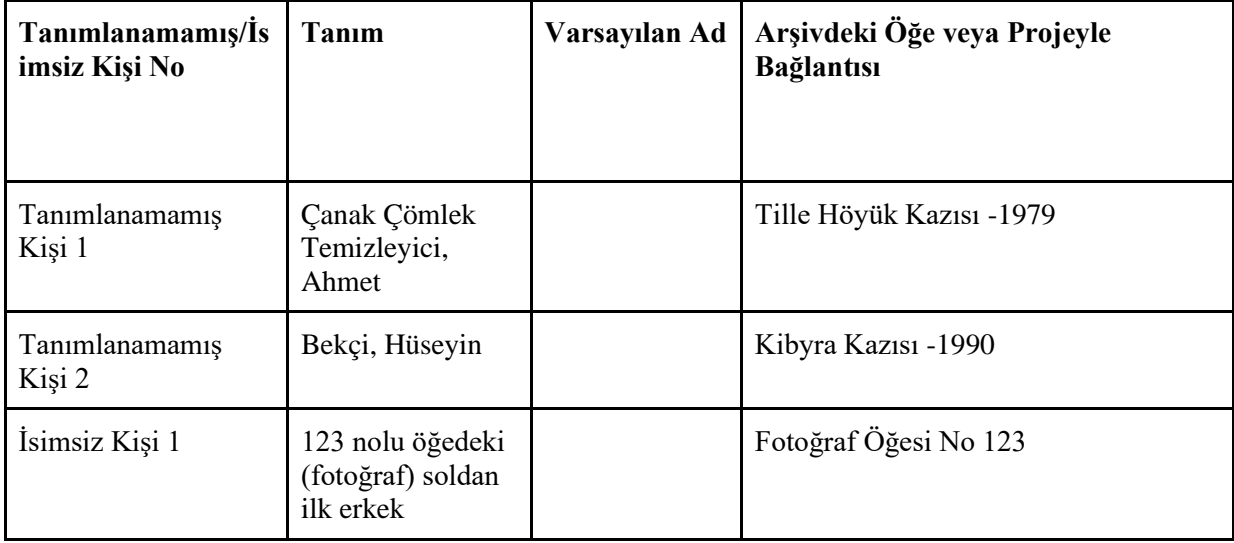

# <span id="page-8-0"></span>*Adım No 3 Verilerin Normalleştirilmesi (Veri Temizleme)*

Verileri topladıktan sonra, veri anormalliklerini ve fazlalıkları azaltarak veri kayıtlarının manuel veya otomatik olarak temizlenmesi gerekir. Örneğin birbirinin kopyası kayıtlar tanımlanmalı ve birleştirilmeli veya önceden oluşturulmuş veri setlerinden ve veritabanlarından gelen çift kayıtlar silinmelidir.

#### <span id="page-8-1"></span>*Adım No 4 Kişi Listesinin Oluşturulması*

Bu temel öğeler, arşivler için Kişi Listesi oluşturacaktır. Bu listeyi iyileştirmek üzere, 4'ten 7'e kadar olan adımları (Bkz. Tablo 4) takip ediniz; Bunlar üst verileri zenginleştirmek ve dış veri kaynaklarındaki otorite dizinlerini eklemek için bir çerçeve sağlamaktadır. Adım No 8 (isteğe bağlı) otorite dizinlerinin manuel veya yarı-manuel eklenmesine yardımcı olacaktır.

#### <span id="page-8-2"></span>*Adım No 5 Alternatif Adlar Eklenmesi*

Tanımlanmakta olan kişinin, arşiv belgelerinde kullanılan alternatif adlarını tanımlamak üzere veritabanını ve arşiv belgelerini tarayınız.

#### <span id="page-8-3"></span>*Adım No 6 Kişiye Benzersiz Yerel Tanımlayıcı Oluşturulması*

Tanımlanmakta olan kişiye, benzersiz yerel bir tanımlayıcı numarası oluşturulmalıdır. Bu kişi için (örneğin biaa.person.00049; slsgazetteer.person.18 gibi) yerel bir tanımlayıcı belirlemeniz, kalıcı bir kayıt oluşturmaktadır. Bu tanımlayıcı, veritabanı için, ileride kullanılacak, URI olacaktır.

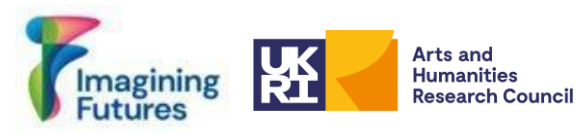

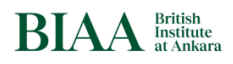

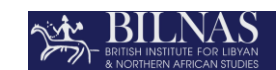

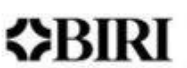

*Tablo 4: (Kişi Listesi Tablosu) Excel Şablonu İçin Bkz. Ek 1*

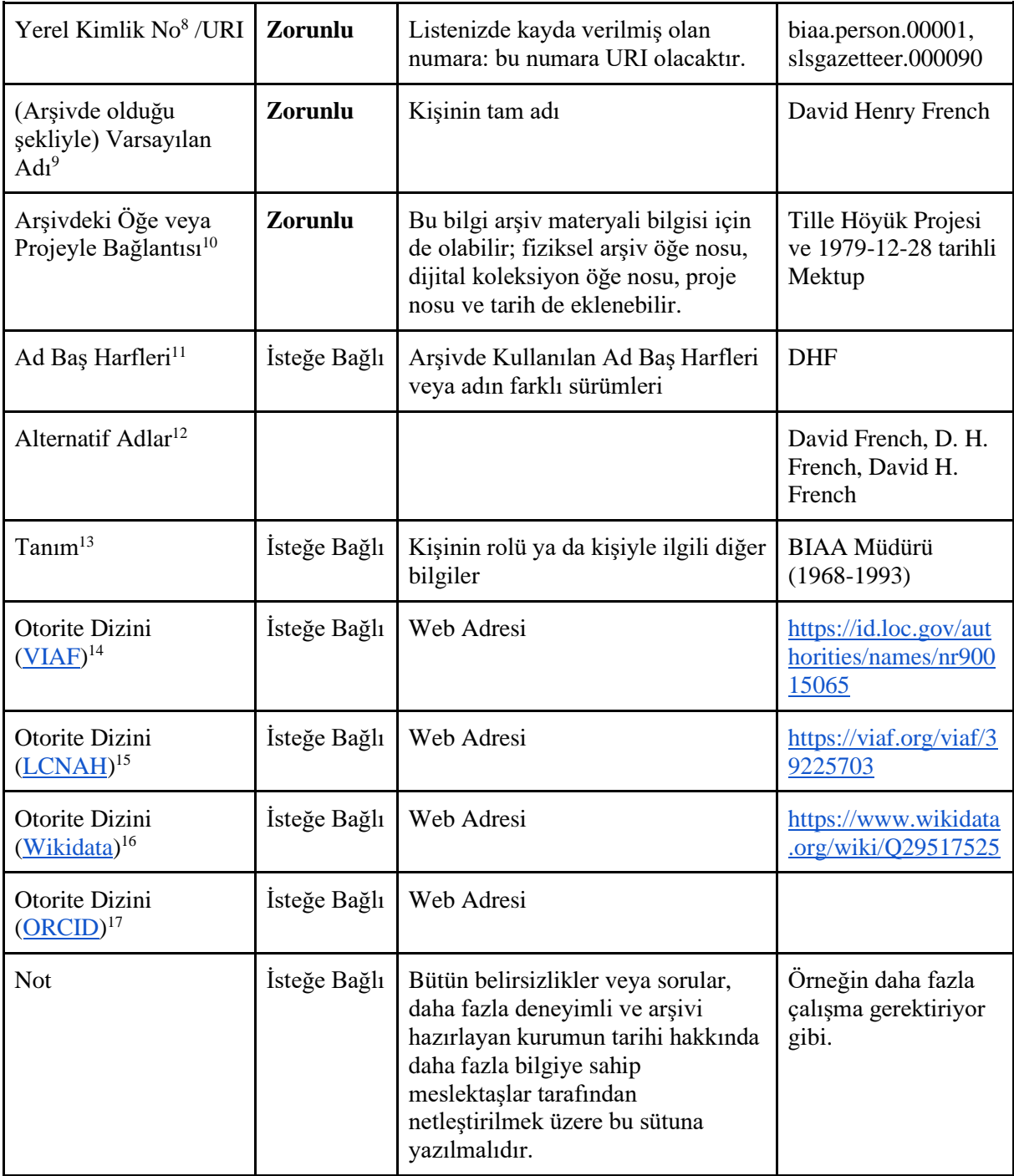

<sup>8</sup> Kişinin Tanımlayıcısı

<sup>15</sup> Kişinin Tanımlayıcısı (RDA)

<sup>9</sup> Kişinin Tercih Edilen Adı (RDA)

<sup>10</sup> Danışılan kaynak (RDA)

<sup>11</sup> Kişi İle Bağlantılı Diğer Tanımlar (RDA)

<sup>12</sup> Kişi Adı Varyantı (RDA)

<sup>13</sup> Kişinin etkinlik alanı (RDA)

<sup>14</sup> Kişinin Tanımlayıcısı (RDA)

<sup>16</sup> Kişinin Tanımlayıcısı

<sup>17</sup> Kişinin Tanımlayıcısı

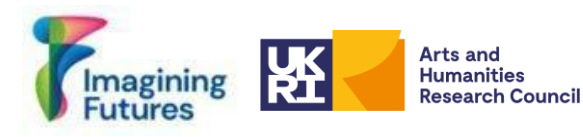

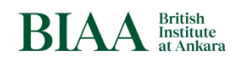

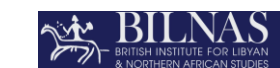

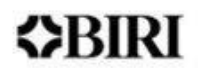

# <span id="page-10-0"></span>*Adım No 7 Kişi Kaydının Arşiv Materyali İle İlişkilendirilmesi*

Arşivden tanımlanmış olan kişi için üst verileri zenginleştiriniz. Bu kişiyi, bu kişinin bir parçası olabileceği bütün arşiv bilgileriyle, materyalle veya projelerle ilişkilendirmek gerekmektedir. Arşiv kaynağının, örneğin David H. French tarafından bu tarihte yazılan mektup, David H. French tarafından Alan Stirling Hall'a gönderilen mektup şeklinde, kişi ile eşleştirilmesi gerekmektedir. Bu normalde bir rakam (kayıt numarası) olacaktır ancak fiziksel öğe numarası, dijital koleksiyon numarası, proje numarası ile dijital veri arşivi veya veritabanından gelen bir URI de olabilir.

Eğer üst verilerinizi, otorite dizinleri ile zenginleştirmek istiyorsanız, aşağıdaki adımları takip ediniz.

# <span id="page-10-1"></span>*3.2 Bağlı Açık Veri*

*Adım No 8: Bağlı Açık Veri. 1'den 7'e kadar olan adımlarda, veriniz için temel yapıyı oluşturdunuz. Sonraki adımlar, verilerinizi nasıl diğer kaynaklarla ilişkilendireceğinizi açıklamaktadır.*

# <span id="page-10-2"></span>*Adım No 8 Kişi Kaydının Ad Yetki Kayıtları İle İlişkilendirilmesi*

Kişi verilerinin, uluslararası Name Authority Records (Ad Otorite Dizinleri) veya diğer yetkiler ile zenginleştirilmesi ve ilişikilendirilmesi, manuel veya yarı-manuel olarak yapılabilir. Farklı ad otorite dizinlerine yönlendirilmek üzere Vikiveri kaydını kontrol ediniz (Vikiveri'deki tanımlayıcılar alanına bakınız). Otoriteler arasında bir hiyerarşi bulunmamaktadır ancak en yaygın olanları Kongre Kütüphanesi (Library of Congress), VIAF ve FAST'tir. Tanımlanmakta olan kişinin yalnızca tek bir otorite dizininde bulunabileceğine dikkat ediniz. Yararlı olduğunu düşündüğünüz kadar çok sayıda otorite dizini ile ilişkilendiriniz: eğer kişinin, bu bağlantıların pek çoğunu içeren bir vikiveri kaydı varsa, daha fazlasını eklemeye gerek duymayabilirsiniz. Bu otorite listeleri basit öneriler olup; bölgenize, ülkenize, kurum veya organizasyonunuzun araştırma alanına bağlı olarak farklı otorite dizinleri eklemekte özgürsünüz. Bazen hiçbir otorite dizini bulunmaz ya da sadece bir tane bulunur, bu durumda kaydınız tek otorite olacaktır. Kişiyi doğrulamak üzere, kişi bilgilerini ilgili arşiv öğeleri veya projelerle eşleştirmek hayati önemi sahiptir.

Kişi bilgilerini, ad kayıtlarıyla ilişkilendirmek manuel ya da yarı manuel olarak yapılabilir. Farklı araçları kullanabilirsiniz; ancak kurumunuzun veya organizasyonunuzun süreciyle uyumlu ya da standart olan araçları kullanabilirsiniz. Örneğin, [Wikipedia and](https://workspace.google.com/u/0/marketplace/app/wikipedia_and_wikidata_tools/595109124715)  [Wikidata Tools \(Wikipedia ve Vikiveri Araçları\)](https://workspace.google.com/u/0/marketplace/app/wikipedia_and_wikidata_tools/595109124715) ya da OpenRefine araçları.

<span id="page-10-3"></span>Adım No 8- Seçenek No 1 Otorite Dizin linklerinin manuel olarak bulunması

● Ad otorite dizinlerinden bütün ilgili bağlantıları derleyiniz: her bir web sitesini ziyaret ediniz:

[1] [Library of Congress Name Authority File \(Kongre Kütüphanesi Ad Otorite Dosyası\)](https://authorities.loc.gov/help/name-auth.htm) (LCNAF)

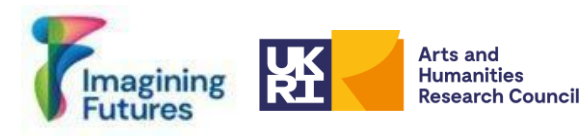

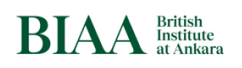

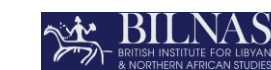

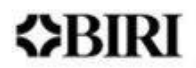

# [2] [Virtual International Authority File \(Sanal Uluslararası Otorite Dosyası\)](https://viaf.org/) (VIAF)

### [3] [Wikidata \(Vikiveri\)](https://www.wikidata.org/wiki/Wikidata:Main_Page)

Adı ve soyadı arayınız ve tanımlanmakta olan bireyin kişi bilgilerini bulunuz. Bazen aynı isimli birden fazla kayıt bulunabileceğinden dolayı dikkatli olunuz. Veritabanındaki şahsa uyan doğru kişinin bilgisini tam olarak bulunuz (arşivcinin seçeceği ve kopyalaycağı VIAF bağlantısına karar vermesi gerekmektedir ve gerektiğinde excel sayfasının not alanına bilgi eklemelidir) ve de kalıcı bir bağlantı (URL) oluşturmadan önce ilgili tanımlayıcıyı almalıdır.

Örneğin David French ya da David Henry French'in VIAF web sitesinde aranması, farklı sonuçlar getirecektir (Şekil 1 ve 2).

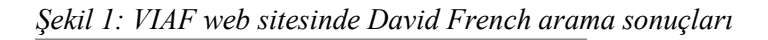

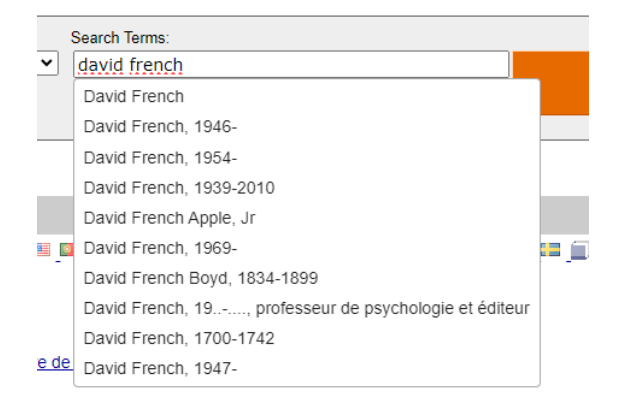

*Şekil 2: VIAF web sitesinde David Henry French arama sonuçları<sup>18</sup>*

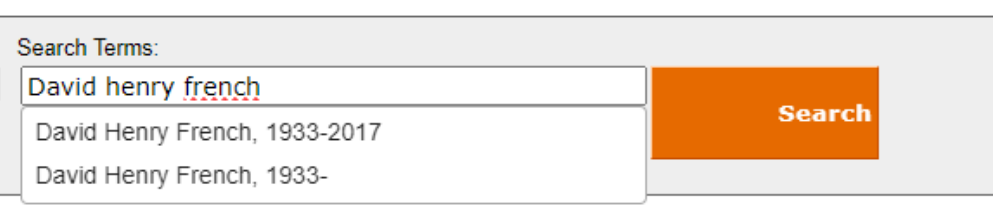

● Tanımlayıcıyı kopyalayınız ve VIAF ID: 39225703 ( Kişisel ) Kalıcı Link: <http://viaf.org/viaf/39225703> URL'sini (web adresini) ekleyerek excel sayfasında bir URL (web adresi) oluşturunuz.

#### <span id="page-11-0"></span>Adım No 8-Seçenek No 2 Wikipedia ve Vikiveri Araçlarının Kullanılması

İlk olarak bir Google [hesabı](https://support.google.com/accounts/answer/27441?hl=en) oluşturunuz. Excel dosyasını (Kişi Listesi), bir [Google](https://support.google.com/docs/answer/6000292?hl=en&co=GENIE.Platform%3DDesktop)  [Spreadsheet \(Google Elektronik Tablosu\)](https://support.google.com/docs/answer/6000292?hl=en&co=GENIE.Platform%3DDesktop) olarak [Google Drive'a](https://support.google.com/a/users/answer/9310249?hl=en) kaydediniz. Google elektronik tabloları, otomatik Vikiveri bağlantısı alınmasını sağlamaktadır. Google Spreadsheets (Google

<sup>18</sup> Genellikle VIAF aynı isme sahip iki kaydı birleştirmektedir. Bazen ise birleştirmemektedir, aynı öğelerin birleştirilmesini önermek için VIAF'a eposta gönderebilirsiniz.

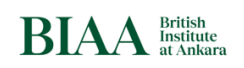

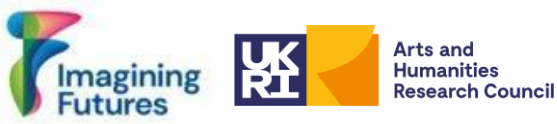

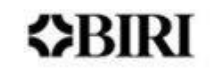

Elektronik Tabloları) için "Wikipedia and Wikidata Tools (Wikipedia ve Wikidata Araçlarını)<sup>19</sup>" yükleyiniz.

*Kişi Listesi* dosyasını google drive'a yükleyiniz ve Google Spreadsheet'e (Elektronik Tablosuna) dönüştürünüz. Google Spreadsheet'i açtıktan sonra "Default Name (Varsayılan Ad) sütununun aranması gerekmektedir. Otorite Dizini (<u>Vikiveri</u>) <sup>20</sup> sütunundan sonra, Wikidata ID (Vikiveri Kimlik No) adlı yeni bir sütun oluşturunuz. Bu sütun, elle girilebilecek Vikiveri Kimlik Nosunu karşılaştırmaya yardımcı olacaktır. Ya da bazı durumlarda Vikiveri bağlantılarınız olmayabilir. Vikiveri üzerinde arama başlatmak üzere, Vikiveri Kimlik Numarasını (Wikidata ID) elde etmek için **WIKIDATASEARCH(B2)** formülünü kullanınız. Bu formülde, B2'yi aramak istediğiniz terimi içeren hücreyle değiştiriniz. Aşağıdaki Şekil 3, kişileri aramak ve onların Vikiveri Kimlik Numaralarını elde etmek üzere bu formülün nasıl kullanılacağını göstermektedir.

*Şekil 3: Google Spreadsheet'teki (Google Elektronik Tablolarındaki) Vikiveri arama işlevi*

| H <sub>2</sub><br>=WIKIDATASEARCH(B2) |                     |                                                                                                    |             |
|---------------------------------------|---------------------|----------------------------------------------------------------------------------------------------|-------------|
| $\overline{A}$                        | B                   | G                                                                                                    | н           |
| <b>Record No</b>                      | <b>Default Name</b> | <b>Authority Link (Wikidata)</b>                                                                                                    | Wikidata ID |
|                                       |                     | https://www.wikidata.org/wiki/ Q733602                                                                                                   | Q733602     |
|                                       |                     | https://www.wikidata.org/wiki/ Q18639486                                                                                                 | Q18639486   |
|                                       |                     |                                                                                                    |             |
|                                       |                     | https://www.wikidata.org/wiki/ Q15994746                                                                                                 | Q15994746   |
|                                       |                     | https://www.wikidata.org/wiki/ Q2059733                                                                                                  | 02059733    |
|                                       |                     | https://www.wikidata.org/wiki/ Q356134                                                                                                   | Q356134     |
|                                       |                     | 1 John Garstang<br>2 Osborne Mance<br>3 Hilda F. Rudoi<br>4 Sinclair Hood<br>5 Seton Howard Frederick Lloyd<br>6 Charles Leonard Woolley |             |

Formülü uyguladıktan sonra Vikiveri Kimlik Noları hazırlanacaktır. Daha sonra yeni bir sütunda Vikiveri URL'sini (Web Adresini) almak üzere [\(CONCATENATE\)](https://support.google.com/docs/answer/3094123?hl=en) formülünü yazınız. Bkz. aşağıdaki Şekil 4.

Şekil *4: Google Spreadsheet'i (Google Elektronik Tablolarını) kullanarak Vikiveri Kimlik Nosunun ve Vikiveri URL'sinin (Web Adresinin) oluşturulması*

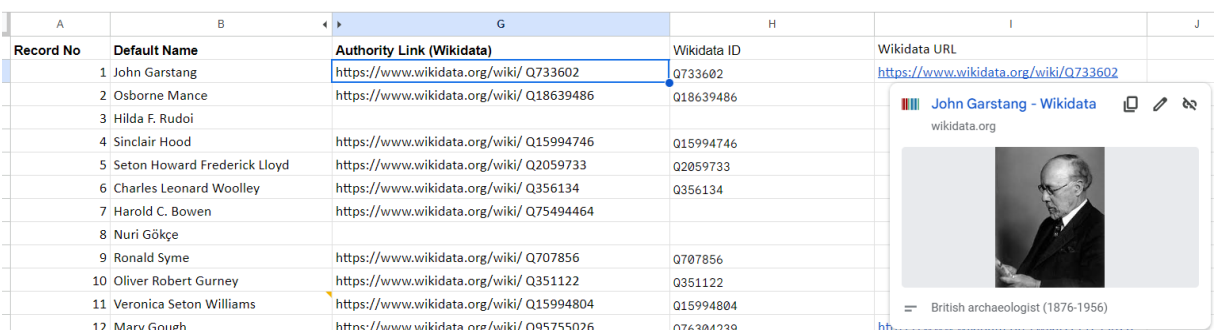

Doğru kişinin tanımlandığından emin olunuz. Vikiveri URL'sini (web adresini) kontrol ediniz ve eğer tanımlamaya çalıştığınız kişi değilse, Vikiveri'yi manuel olarak arayınız. Arama ve doğrulama işlemi tamamlandığında, Vikiveri Kimlik Numarasını kopyalayınız ve orijinal

<sup>19</sup> Hakkında daha fazla bilgi için[, Wikipedia Tools for Google Spreadsheets \(Google Elektronik Tabloları için Wikipedia Araçları\)](https://github.com/tomayac/wikipedia-tools-for-google-spreadsheets) linkini ziyaret edebilirsiniz.

<sup>20</sup> Kişinin Tanımlayıcısı

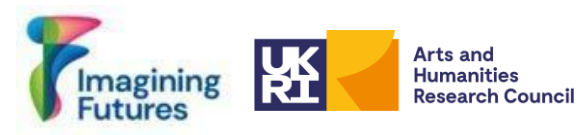

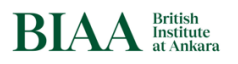

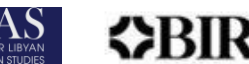

Kişi Listesine yapıştırınız. Alternatif olarak dosyayı Excel formatında indiriniz. Kalıcı bağlantılar, veritabanı için önemlidir: örneğin Vikiveri URL'si (Web Adresi) sütunu gibi.

#### <span id="page-13-0"></span>Adım No 8- Seçenek No 3 Open Refine Aracının Kullanılması

[OpenRefine,](https://openrefine.org/) karmaşık ve karışmış verileri işlemek için tasarlanmış açık kaynaklı bir araçtır. Bu araç, veri temizleme, format dönüştürme ve web hizmetleri ve dış kaynaklarla entegrasyon yoluyla verinin iyileştirilmesi gibi görevlerde yararlıdır. OpenRefine'da <https://openrefine.org/docs> adresinde bulunan kılavuzların okunmasından sonra OpenRefine'da bir proje oluşturulması tavsiye olunur.

Yararlı olan özelliklerden birisi de, veri dizilerinin, Vikiveri gibi dış veritabanlarıyla eşleştirilmesini içeren veri uyumlaştırma (reconcilation) özelliğidir. Elektronik tablolara otorite dizin bilgileri, OpenRefine kullanılarak otomatik olarak eklenebilir. Bu özellik hakkında şu bağlantıdan daha fazla bilgi alabilirsiniz:<https://openrefine.org/docs/manual/reconciling>

- OpenRefine Hizmetleri kullanılarak veri uyumlaştırma: Verileri, uluslararası otorite dizinleri ile uyumlulaştırmak üzere, bütün veritabanlarının OpenRefine'ın uyumlaştırma hizmetleri (Reconcilation Services)<sup>21</sup> tarafından desteklenmediğinin, örneğin Vikiveri ve VIAF gibi bazılarının desteklendiğinin farkında olmak önemlidir. Eğer otorite dizinleri OpenRefine'da uyumlaştırma hizmetine sahipse, <https://openrefine.org/docs/manual/reconciling> adresindeki rehberleri izleyiniz ve <https://www.youtube.com/watch?v=wfS1qTKFQoI> adresindeki videoyu seyrediniz.
- OpenRefine Uyumlaştırma Hizmetleri, örneğin LCNAF gibi bazı otorite dizinleri için desteklenmemektedir. Vikiveri'nin OpenRefine uyumlaştırma hizmetinde, Kongre Kütüphanesi (Library of Congress) Otorite Dizini No dahil çeşitli beyan ve bilgilere erişiminiz vardır. Dolayısıyla eğer Vikiveri'de Kongre Kütüphanesi (Library of Congress) Otorite Dizini No bulunuyorsa, verileri uyumlaştırmak ve LCNAF OpenRefine'ın uyumlaştırma hizmetleri tarafından doğrudan desteklenmese bile LCNAF ile verileri ilişkilendirmek üzere Vikiveri uyumlaştırma hizmetini etkin bir şekilde kullanabilirsiniz. Bu durum, veri yönetim ve entegrasyon çabalarınız dahilinde uyumlaştırma için Kongre Kütüphanesi (Library of Congress) Otorite Dizini numarasını elde etmek için Vikiveri'yi değerli bir kaynak haline getirmektedir. Buradaki kuralları izleyiniz: [https://github.com/mcarruthers/LCNAF-Named-Entity-](https://github.com/mcarruthers/LCNAF-Named-Entity-Reconciliation)**[Reconciliation](https://github.com/mcarruthers/LCNAF-Named-Entity-Reconciliation)**

Otorite bağlantıları ile uyumlulaştırılmış veri, OpenRefine'dan alınabilir (export edilebilir).

Eğer verilerinizi çevrimiçi yayımlamak istiyorsanız, aşağıdaki adımları izleyiniz:

*Adım No 9 ve sonrası sizi yayımlama aşamasına ve sonrasına taşıyacaktır.*

<sup>21</sup> Desteklenen uzlaştırma hizmetlerin[i https://reconciliation-api.github.io/testbench/#/](https://reconciliation-api.github.io/testbench/#/) linkinden bulabilirsiniz.

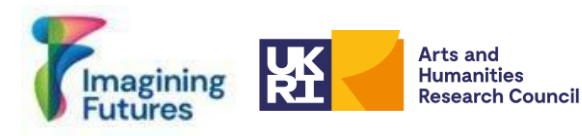

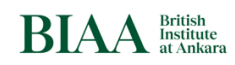

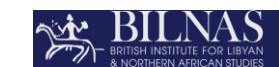

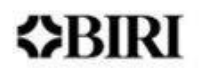

# <span id="page-14-0"></span>*Adım No 9 Kritik Veriler*

Kişi verilerini çevrimiçi yayımlamadan ve diğer portallar ve otorite dizinleriyle paylaşmadan önce, verileri analiz etmek önemlidir. Excel dosyasının, kişi verileri için nihai veritabanını oluşturmadan önce kontrol edilmesi gerekmektedir. Tekrarlayan verilerin silinmesi veya birleştirilmesi önerilmektedir.

Not: ! *Eğer veritabanınızdaki kişi hala sağsa, bilgilerini çevrimiçi yayımlamak üzere rızalarını almanız gerekebilir. Standart veriler için, kişiyle irtibata geçmek ve rızasını almak zordur. Ülkenizin arşiv mevzuatı ile kişisel verileri koruma kanunları ile (varsa) kurum politikalarınızı izleyiniz. Fikri mülkiyet ve gizlilik konuları da göz önünde bulundurulmalıdır.*

#### <span id="page-14-1"></span>*Adım No 10 Bağlı verilerin yayımlanması*

Verinin çevrimiçi yayımlanması gerekmektedir. Bunu yapmak için SNAP:DRGN Cookbook 1.0 "Scenario 1" (SNAP:DRGN Formül Kitabı 1.0 "Senaryo 1") kısmına bakınız. Bilgi İşlem Hizmet desteği de yararlı olabilir. Bu adımdan sonra her bir şahsın kaydı için bir URI oluşturulması gerekmektedir. Yerel Tanımlayıcı bir URI ve Kalıcı bir tanımlayıcı haline gelecektir. Kişi verilerinin halka açık bir şekilde gösterilmesi ve diğer otorite dizinleri ile ilişkilendirilmesi önemlidir. Örnekler aşağıda görülebilir (Şekil 5-7):

*Not: ! Kişi verilerinin, ilgili kurum, meslek, üniversite, vs. ile zenginleştirilmesi ve güncellenmesi zaman alıcıdır ve devam ettirmesi insan kaynağı gerektirir. Buradaki fikir, kaydı doğrulamak ve üst veriyi zenginleştirmek üzere veriyi diğer uluslararası otorite dizinleriyle ilişkilendirmektir. Yayımlara ve diğer bilgilere ulaşmak üzere VIAF ve Vikiveri'nin kullanılması her bir kişi için yeni bilgi oluşturmak üzere gereken süreyi azaltacaktır. Adım No 11'e bakınız.*

BILNAS'tan alınan bir örnek, Şekil 5'te görülebilir: [https://slsgazetteer.org/person/18/.](https://slsgazetteer.org/person/18/) Tarihler, Arşivde bulunan ve gözden geçirilmiş tarihlerdir: bunlar zorunlu olmayıp, isteğe bağlıdır. BIAA URI'sinin, James Crow'un kaydına eklendiğine dikkat ediniz.

*Şekil 5: BILNAS arşivinden kişi örneği (James Crow)*

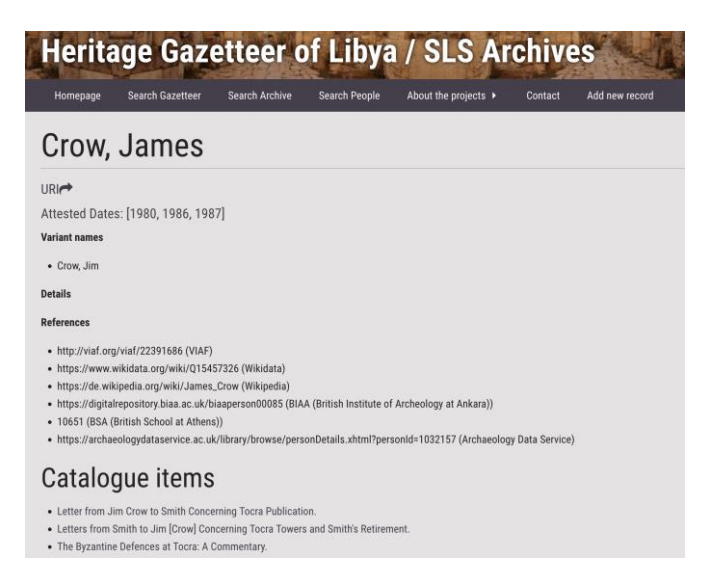

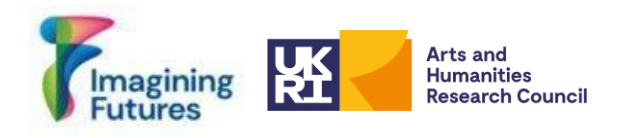

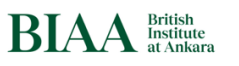

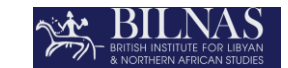

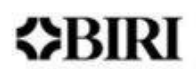

*Şekil 6: BIAA arşivinden kişi örneği (David Henry French)*  <https://digitalrepository.biaa.ac.uk/biaaperson00049>

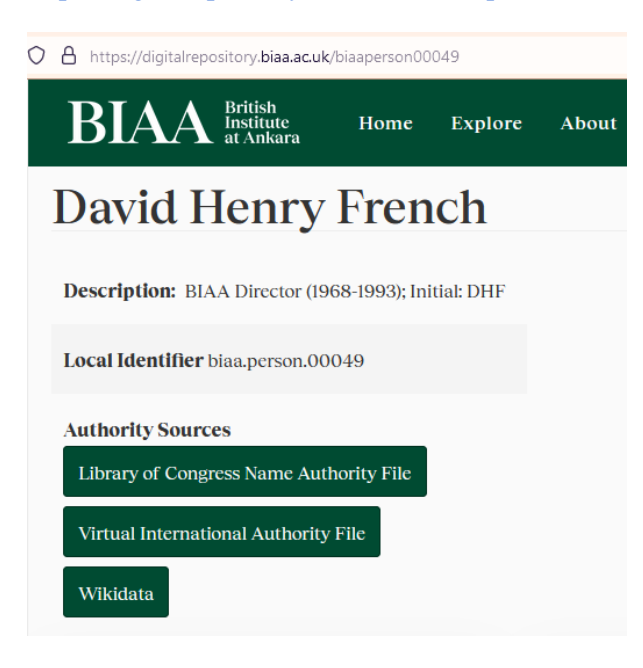

*Şekil 7: BSR arşivinden kişi örneği (Frank Joseph Archer)<https://archive.bsr.ac.uk/agents/people/143> Archer, Frank Joseph, 1912-1995 (İngiliz ressam ve gravürcü).*

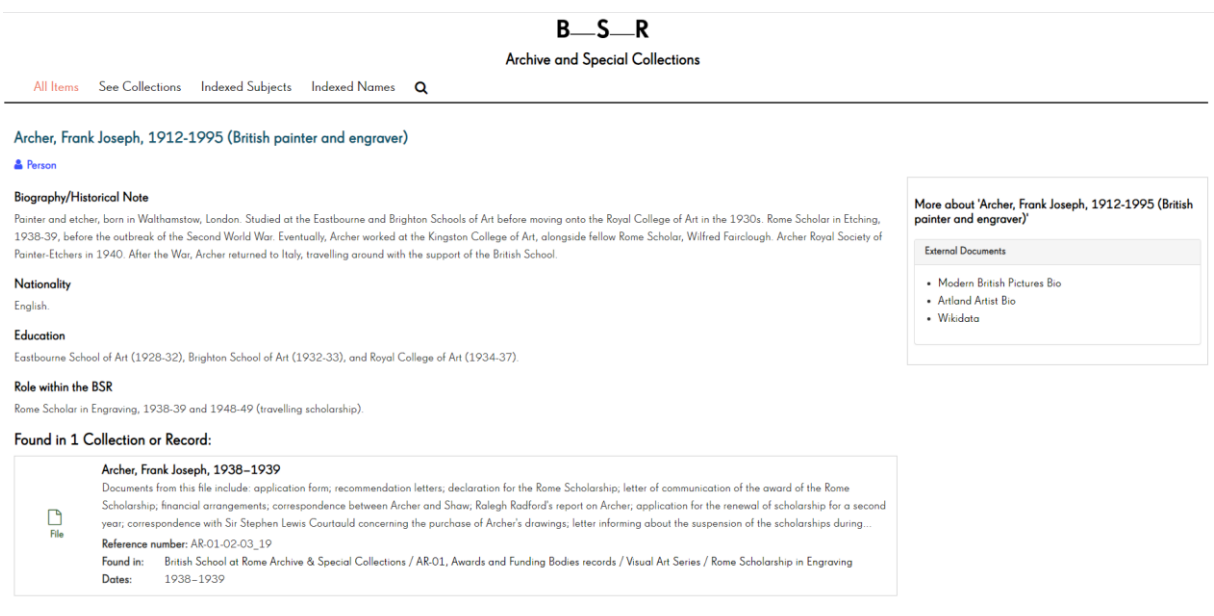

# <span id="page-15-0"></span>*Adım No 11 Verilerin Vikiveri Kullanılarak Yayımlanması*

Daha fazla bilgi şu web sitesinde bulunabilir: [https://paleo-data.github.io/guidelines-wikidata](https://paleo-data.github.io/guidelines-wikidata-people/)[people/](https://paleo-data.github.io/guidelines-wikidata-people/)

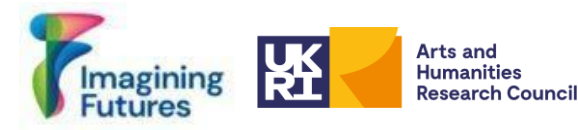

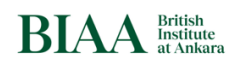

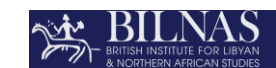

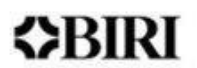

Veriyi Vikiveri'ye göndermeden önce sorulması gerekenler: Bu kişi için mevcut bir Vikiveri öğesi var mıdır?

> **Eğer evet ise:** Bu durumda, verilerinizi aşağıda ayrıntıları verilen adımları izleyerek Vikiveri'de yayımlayabilirsiniz.

> **Eğer hayır ise:** Örneğin VIAF, LCNAH gibi başka bir uluslararası otorite dizini var mıdır?

**Eğer evet ise:** Bu durumda, verilerinizi aşağıda ayrıntıları verilen adımları izleyerek Vikiveri'de yayımlayabilirsiniz.

**Eğer hayır ise:** Bu kişi için siz tek kaynaksınız. Daha sonra şu soruyu sorunuz: Bu kişi hala sağ mı?

> **Eğer evet ise** Bkz. Vikiveri kayda değerlik kriteri: <https://www.wikidata.org/wiki/Wikidata:Notability> **Eğer hayır ise:** Yayını, kazı başkanlığı bilgisini vs.'yi ekleyerek Vikiveri'ye kaynak bilgisini sağlayınız.

<span id="page-16-0"></span>Adım No 11.1. Wikimedia hesabı açılması

*Wikimedia hesabı açılması[:](https://meta.wikimedia.org/wiki/Special:CreateAccount) [Special:CreateAccount \(Özel: Hesap Oluştur\)](https://meta.wikimedia.org/wiki/Special:CreateAccount)* Wikipedia'da nasıl hesap oluşturulur:<https://www.youtube.com/watch?v=1lYEZhUCJVA>

Single User Login (SUL - Tek Kullanıcı Girişi) sistemi ile, bu hesap Vikiveri dahil bütün Wikimedia Vakfı projelerinde kullanılabilir.

<span id="page-16-1"></span>Adım No 11.2. Vikiveri öğesinin oluşturulması Vikiveri Sayfasına gidiniz: [https://www.wikidata.org/wiki/Wikidata:Main\\_Page](https://www.wikidata.org/wiki/Wikidata:Main_Page)

<span id="page-16-2"></span>*Adım No 11.2-Seçenek No 1: Vikiveri öğesinin manuel olarak oluşturulması*

Bir Vikiveri öğesinin manuel olarak oluşturulması, aklınızda bulunan kavram veya varlığı temsil eden bir öğenin halihazırda var olmadığından emin olarak başlayan yapılandırılmış bir süreçtir. Vikiveri sayfalarında tanımlanacak kişiyi manuel olarak arayarak bu Vikiveri öğesinin var olup olmadığını kontrol ediniz.

Eğer bu öğe yoksa, oluşturma sürecine başlayınız.

Vikiveri arabiriminin sol tarafındaki menüden ["Create a new Item \(Yeni öğe oluştur\)"](https://www.wikidata.org/wiki/Special:NewItem) seçeneğine tıklayınız.

Daha fazla bilgi için: [https://www.wikidata.org/wiki/Help:Items#Creating\\_a\\_new\\_item](https://www.wikidata.org/wiki/Help:Items#Creating_a_new_item) <https://www.youtube.com/watch?v=3CuUgJK4L78> <https://paleo-data.github.io/guidelines-wikidata-people/>

Daha önce söz edildiği şekliyle, bireyler veya GKAM kurumları için olan Vikiveri öğeleri oluşturulması, Vikiveride kendi veri setinizle doğrudan örtüşen bir öğe olmadığında elzem hale gelmektedir. Bununla birlikte Vikiveri sayfalarının manuel olarak oluşturulması, çok kaynak gerektiren ve zaman alıcı bir görev olabilir. Vikiveri Kimlik Numaralarının (Wikidata ID) otomatik olarak alınması için ayrıca Adım No 11.3'e bakınız.

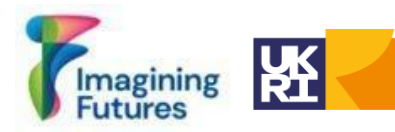

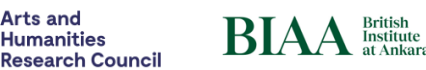

**Arts and** 

**Humanities** 

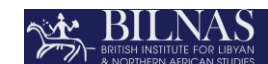

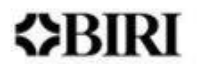

Vikiveri'de temel bilgileri oluşturduktan sonra, bu öğelerin düzenlenmesi mümkündür (ayrıca Bkz. [https://paleo-data.github.io/guidelines-wikidata-people/\)](https://paleo-data.github.io/guidelines-wikidata-people/). İfadeler, niteleyiciler ve referanslar bölümü ekleyebilirsiniz. Bu aşamada bu öğe hakkındaki verileri zenginleştirmek üzere, örneğin bir veri arşivinden gelen dış kimlik numarası gibi, çeşitli özellikler ve ifadeler ekleyiniz. Adım No 11.3'e bakınız.

#### <span id="page-17-0"></span>*Adım No 11.2- Seçenek No 2: Vikiveri öğelerinin QuickStatements Tool kullanılarak oluşturulması.*

Vikiveri öğesini, excel dosyasındaki şablonu kullanarak oluşturunuz ve QuickStatement tool <https://www.wikidata.org/wiki/Help:QuickStatements/en> kullanınız; QuickStatements web sitesine [\(Quickstatements toolforge\)](https://quickstatements.toolforge.org/#/) gidiniz ve aşağıdaki linkteki videoyu seyrediniz: How [to use QuickStatements | The University of Edinburgh](https://www.ed.ac.uk/information-services/help-consultancy/is-skills/wikimedia/wikidata/data-wikidata/quickstatements) 

QuickStatements basit bir metinsel komut dizisi kullanarak öğelerin toplu halde oluşturulmasını ve düzenlenmesini sağlar. Bu süreç, QuickStatements'e erişimi, verinin hazırlanmasını, yüklenmesini ve işlenmesini ve de komutların gözden geçirilerek yerine getirilmesini içeren bir kaç adıma bölünebilir.

*Not: ! Wikimedia hesabı ile QuickStatements'ı kullanmak için, hesabın otomatik onaylı* 

*(autoconfirmed) olması gerektiğine dikkat ediniz. Bu özelliği kullanmak için, Vikiverideki* 

*hesabın en az dört günlük olması ve en az 50 adet düzenleme yapılmış olması gerekmektedir.* 

Sonunda bir kişi listesi oluşturdunuz ve çevrimiçi yayımladınız. Veri Vikiveri'yle de ilişkilendirilebilir.

# <span id="page-17-1"></span>*Adım No 11- Seçenek No 3: Vikiveri öğelerinin oluşturulması için OpenRefine'ın kullanılması*

OpenRefine, bozuk verileri temizlemek ve uyumlaştırmak için kullanabileceğiniz tek araç olmamakla birlikte, Vikiveri'de bir özellik (Property) oluşturmak için güçlü bir araçtır. OpenRefine, kullanıcıların otomatik olarak Vikiveri sayfalarını toplu halde oluşturmasını sağlayarak verimli bir çözüm sunmaktadır. Bu özellikten yararlanmak üzere, kullanıcıların bir Vikiveri hesabı olması gerekmektedir. Ek olarak, belirli bir veri seti için Vikiveri'deki belirli öğelerin güncellenmesi, OpenRefine'ın tekrarlayan kayıtlar oluşturmayı da önleyen güvenilir bir hizmet olan 'Schema ' şablonu aracılığıyla yönetilebilir. Bu şablon gerektiği şekilde tekrar çalıştırılabilir ve sadece henüz yüklenmemiş olan öğeleri güncelleyecektir. OpenRefine'ın kullanım kitabı, bu aracın nasıl etkili bir şekilde kullanılacağı hakkında açık talimatlar sağlamaktadır (Bu kullanım kitabına şu adresten ulaşabilirsiniz: [https://openrefine.org/\)](https://openrefine.org/). Bu videoyu seyrediniz:<https://www.youtube.com/watch?v=wfS1qTKFQoI>

OpenRefine aracılığıyla veri hazırlama/işleme süreci sırasında dikkatli olmak çok önemlidir. OpenRefine'da veriyi yapılandırırken yapılan bütün hatalar, Vikiveri öğelerine taşınabilir. Dolayısıyla bu araçla çalışırken, özellikler olarak atanmış ifadeleri ve bunların referanslarını birden fazla defa kontrol etmek önemlidir.

<span id="page-17-2"></span>*Adım No 11.2- Seçenek No 4: API (Uygulama Programlama Arabirimi) (Application Programming Interface) hizmetinin kullanılması*

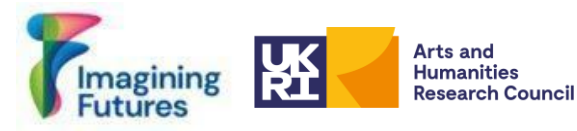

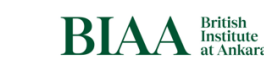

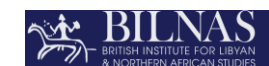

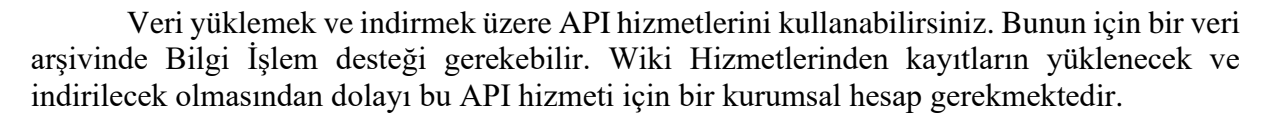

Not: ! *Vikiveri'den verileri otomatik olarak almadan önce sistemde bir doğrulama mekanizması oluşturmayı unutmayınız.*

Vikiveri'ye kişi kayıtları yüklenirken, kurumunuzu Vikiveri'ye bir dış tanımlayıcı olarak ekleme seçeneğiniz bulunmaktadır. Bunu yapmak için, kurumunuzun Vikiveri'de bir kaydının olması gerekmektedir.

<span id="page-18-0"></span>Adım No 11.3. Vikiveri'de Özellik (Property) olarak tanımlanmış olmalısınız Daha fazla bilgi için:<https://www.wikidata.org/wiki/Help:Properties>

Bir kurum olarak Vikiveri'de yer almak için, Vikiveri'deki Özellik (Property) teklif formunu [\(https://www.wikidata.org/wiki/Template:Property\\_proposal\)](https://www.wikidata.org/wiki/Template:Property_proposal) doldurmanız gerekmektedir. Daha fazla bilgi için ülkenizdeki bir Wikimedia User Group (Kullanıcı Grubu) ile de irtibata geçebilirsiniz.

Onaydan sonra, Vikiveri'ye kişi kimlik numaranızı bir Tanımlayıcı olarak ekleyebileceksiniz; Bkz. Şekil 8.

*Şekil 8: BIAA Vikiveri Özellik (Property) Bilgisi* <https://www.wikidata.org/wiki/Property:P11940>

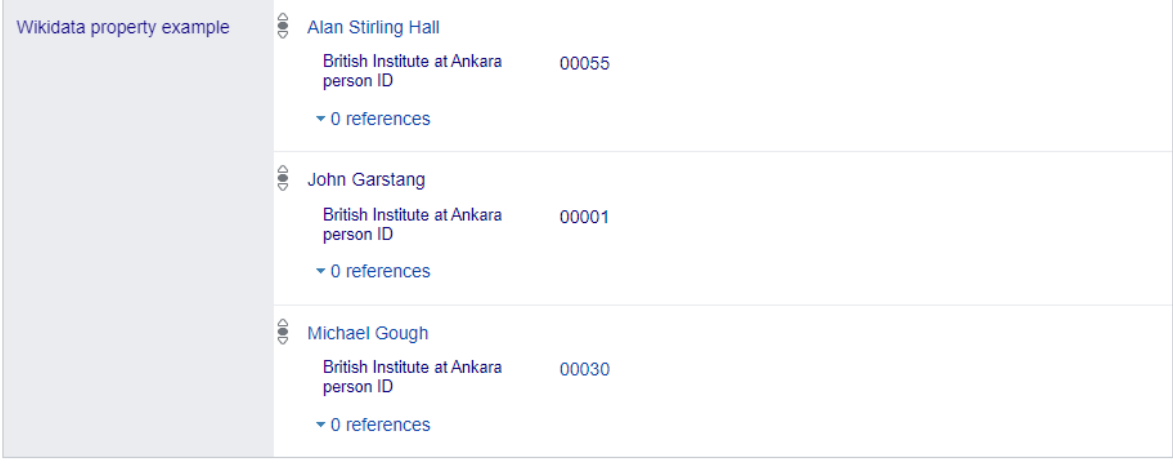

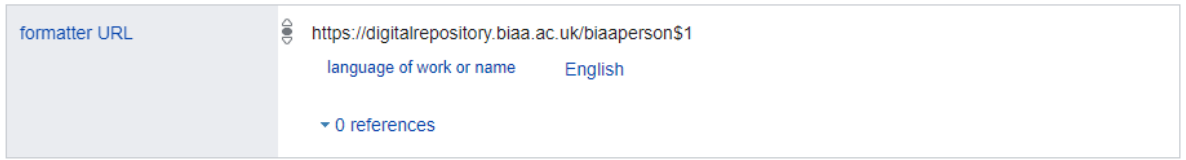

Eğer özellik (Property) oluşturmak istemiyor veya henüz hazır değilseniz bile, hala verinizi bir vikiveri kaydı ile ilişkilendirebilirsiniz. "instance of" ifadesini kullanabilir "human"'ı (insan) seçebilir ve web sitesi bağlantısını ekleyerek "described at URL" (şu web sitesinde tanımlanmış) ifadesini ekleyebilirsiniz (Şekil 9).

*Şekil 9: Web sitesinin bir ifade olarak eklenmesi*

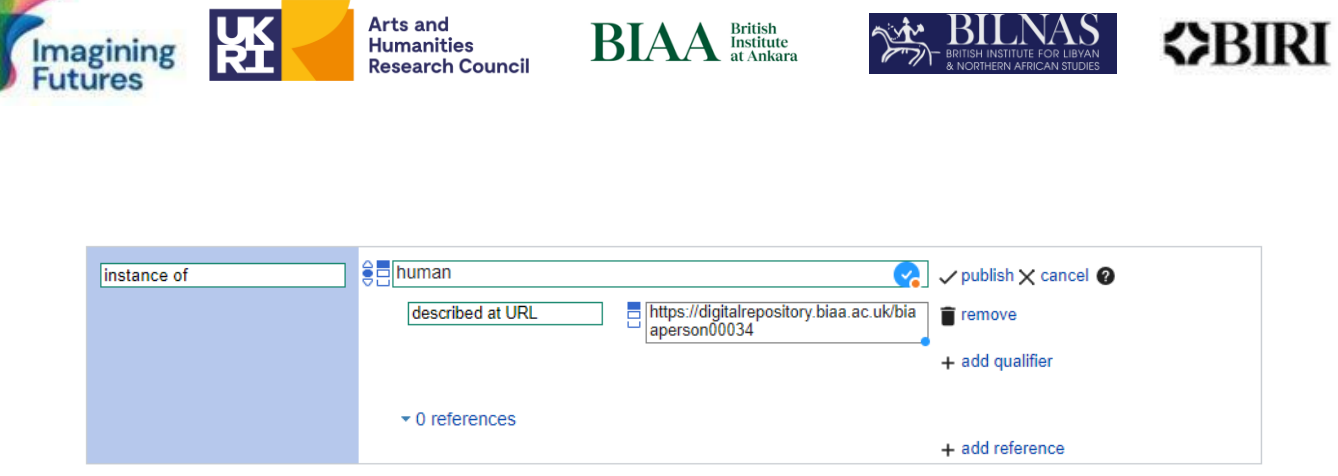

**RIAA** Institute

**SAME BILNAS** 

# <span id="page-19-0"></span>Adım No 11.4. Dış tanımlayıcıların eklenmesi

**Arts and** 

**Humanities** 

Kişi Tanımlayıcıları ve kişi kayıtları için kalıcı URI bilgisi pek çok arşivden bulunabilir ve arşivler arasında çok kanallı etkileşim/bağlantı oluşturabilmek için, dış tanımlayıcılar ekleyebilir veya kendi kimlik nonuzu diğer otorite dizinlerine sağlayabilirsiniz. Örneğin Vikiveri gibi.

Vikiveri'deki ifade işlevini kullanarak diğer kurumların dış kimlik numaralarını ekleyebilirsiniz. Kurumunuzun kişisel URI'nizi Vikiveri'ye ekleyebilmesi için, Vikiveri'de bir özellik (Property) olarak kaydınızın olması gerekmektedir.

Tebrikler! Bir kişi listesini tamamladınız ve bu kişi kayıtlarını çevrimiçi yayımladınız.

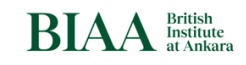

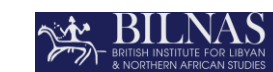

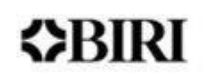

# <span id="page-20-0"></span>**3. KONTROL LİSTESİ**

agining

- ☐ Adım No 1: Temel Kişi Listesinin Oluşturulması
- ☐ Adım No 2: Tanımlanamamış/isimsiz kişi listesi oluşturulması (İsteğe bağlıdır)
- ☐ Adım No 3: Verinin normalleştirilmesi (Veri Temizleme) (*İsteğe bağlıdır*)
- ☐ Adım No 4: Kişi Listesinin Oluşturulması

**Arts and** 

**Humanities** 

**Research Council** 

- ☐ Adım No 5: Alternatif Adlar Eklenmesi (*İsteğe bağlıdır*)
- ☐ Adım No 6: Kişiye Benzersiz Yerel Tanımlayıcı Oluşturulması
- ☐ Adım No 7: Kişi Kaydının Arşiv Materyali İle İlişkilendirilmesi

Eğer üst verilerinizi, otorite dizinleri ile zenginleştirmek istiyorsanız, aşağıdaki adımları takip ediniz.

☐ Adım No 8: Kişi Kaydının Ad Yetki Kayıtları İle İlişkilendirilmesi

- ☐ Seçenek 1: Otorite Dizinlerinin Manuel Olarak Bulunması
- ☐ Seçenek 2: Wikipedia ve Vikiveri Araçları Kullanılması
- ☐ Seçenek 3: OpenRefine Aracının Kullanılması

Eğer verilerinizi çevrimiçi yayımlamak istiyorsanız, aşağıdaki adımları izleyiniz:

- ☐ Adım No 9: Kritik Veriler
- ☐ Adım No 10: Bağlı Verilerin Yayımlanması (*İsteğe bağlıdır*)
- ☐ Adım No11 Verilerin Vikiveri Kullanılarak Yayımlanması (*İsteğe bağlıdır*)

☐ Adım No 11.1.: Wikimedia hesabı açılması

☐ Adım No 11.2.: Vikiveri öğesi oluşturulması

☐ Adım No 11.2-*Seçenek 1:* Vikiveri öğesinin manuel olarak oluşturulması

☐ Adım No 11.2-*Seçenek 2:* Vikiveri öğelerinin QuickStatements Tool kullanılarak oluşturulması.

☐ Adım No 11.2-*Seçenek 3:* Vikiveri öğelerinin oluşturulması için OpenRefine'ın kullanılması

☐ Adım No 11.2- *Seçenek 4:* API (Uygulama Programlama Arabirimi) hizmetinin kullanılması

☐ Adım No 11.3.: Vikiveri'de Özellik (Property) olarak tanımlanmış olmalısınız

☐ Adım No 11.4.: Dış tanımlayıcıların eklenmesi

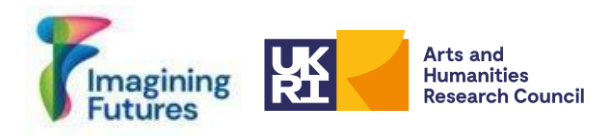

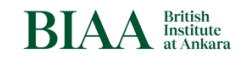

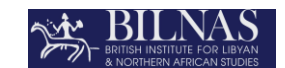

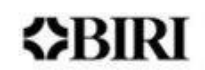

#### <span id="page-21-0"></span>**5. İŞ AKIŞLARI**

*Şekil 10: Kişi Listesi Oluşturma İş Akışı*

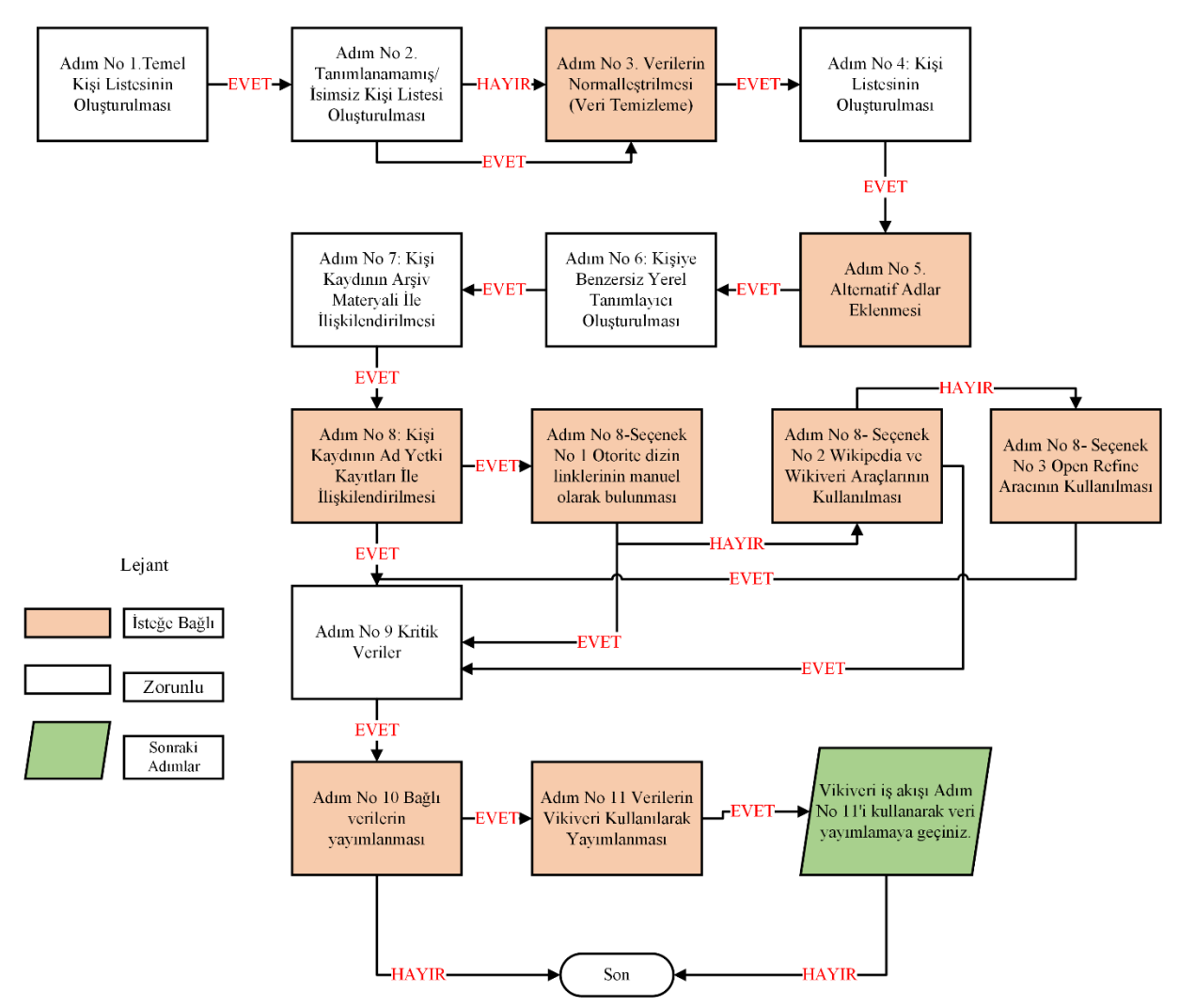

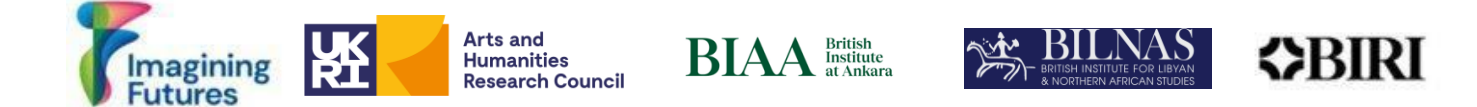

#### *Şekil 11: Vikiveri ile Kişi Verileri Bilgisinin Yayımlanması*

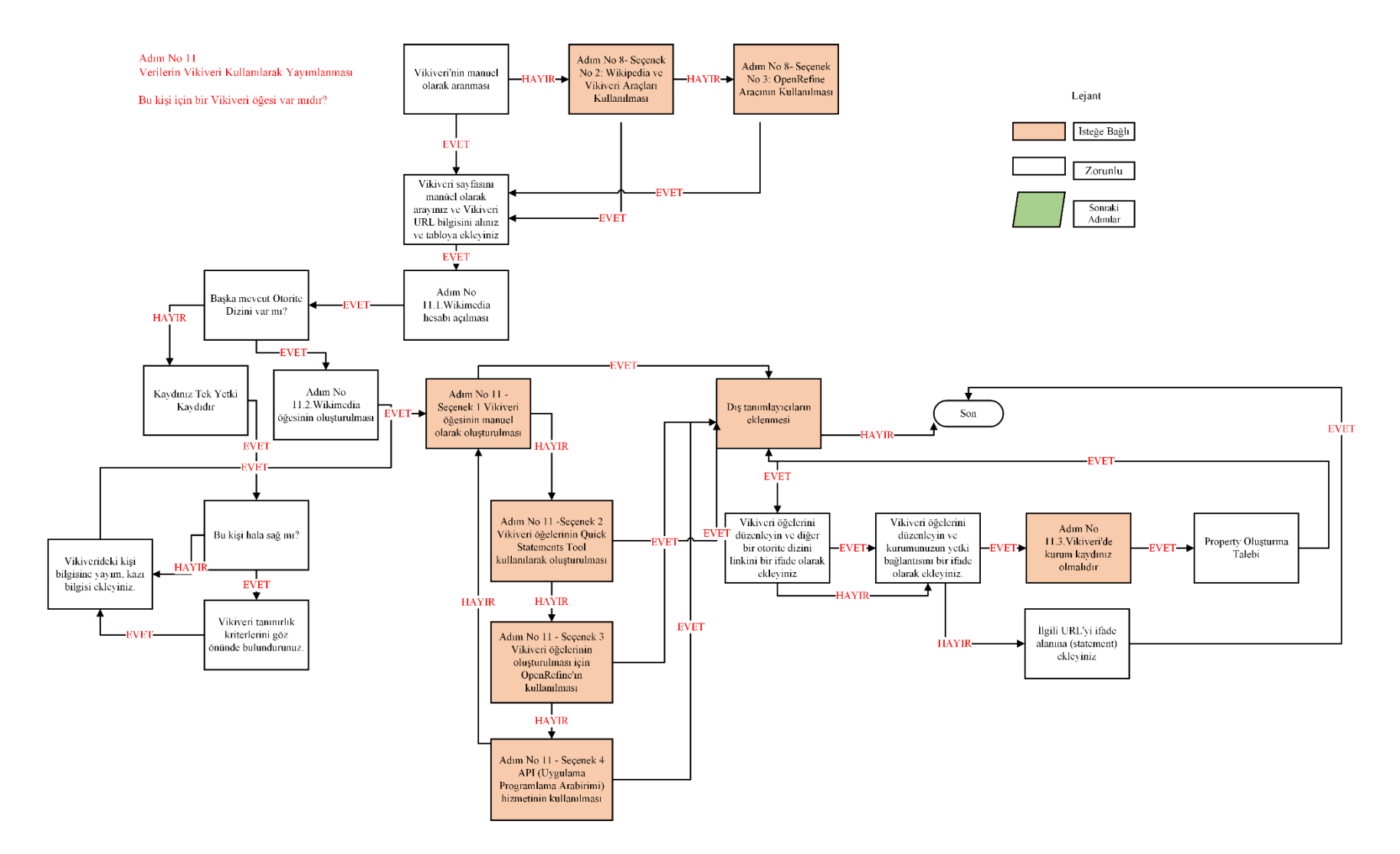

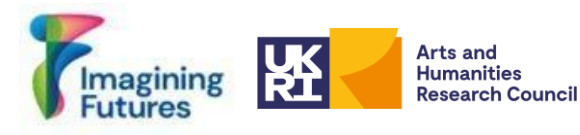

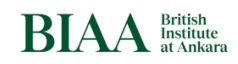

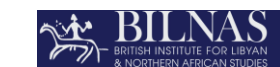

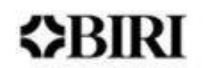

# **6. SONUÇ**

<span id="page-23-0"></span>Özellikle farklı çevrimiçi arşivler arasında ilişkileri sağlaması nedeniyle Vikiverinin değeri ölçülemez ancak Vikiveri hala kayda değerlik kriterleriyle sınırlıdır. Arşivlerimizdeki herkes bu kriterleri karşılamayabilir - bazıları yalnızca bir defa görülebilir veya tanımlanabilir olmayabilir. Vikiveri için kayda değerlik kriterini karşılamasalar bile, yerel arşivler ve yerel topluluklar için kriteri karşılayabilirler. Ne kadar belirsiz olursa olsun bu gibi kişilere, bir tanımlayıcı verilmelidir.

CACP projesinin sonraki aşamaları, örneğin yerel topluluklarla birlikte çalışarak kişi verileri sağlayan topluluklar için protokol ve yapıların geliştirilmesi olacaktır. Bu gibi toplulukların, arşivlerine bilgi ekleyebilmesini ve ayrıca desteğimizle yerel bir kişi listesi oluşturmayı düşünmelerini umuyoruz. *Kişi görünürlüğü projeleri çok kaynak gerektirir ve çok çeşitli arşiv kurumları arasında standart ve uygulamaların tespit edilmesi için ayrıca zaman ve eğitim de gerektirir.* Bu düşünceyle BIAA ve BILNAS, Bağlı Arşivler Bağlı Kişiler (CAPC) Projesi'ni arşivlerdeki insanların görünürlüğünü ve açık olma halini artırmakta uluslararası sürecin bir parçası olarak görmektedir. Böylece CACP Projesi, paydaşlarının daha önce yapılmış çalışmaları takip etmekte ve çalışmalarla eşitlik sürecine yaptığı katkının, gelecekteki görünürlük projelerine de temel teşkil etme umudunu sürdürmektedir.

# **7. KAYNAKLAR**

<span id="page-23-1"></span>*Bu bölüm, bağlı açık veri, veriler, kişi verileri, ilgili projeler, vs. ile ilgili kaynak bilgiler içermektedir.*

#### **Web sayfaları:**

Bodard, G., Cayless, H., Depauw, M., Isaksen, L., Lawrence, F., & Rahtz, S. (n.d.). *SNAP:DRGN Cookbook.* Retrieved October 31, 2023, from <https://snapdrgn.net/about.html>

Harloe, K., Thornton, A., Baker, J., Mahal, A. K., & Howard, S. (2021-2024). *Beyond 'Notability': Re-evaluating Women's Work in Archaeology, History and Heritage in Britain, 1870 – 1950.* Retrieved from [https://beyond-notability.wikibase.cloud](https://beyond-notability.wikibase.cloud/)

IDEA. (2022). *IDEA: International (Digital) Dura-Europos Archive*. Retrieved October 31, 2023, from https://duraeuroposarchive.org/

Librarianship Studies & Information Technology. (2020, August 4). *Authority Record.* Librarianship Studies. Retrieved October 31, 2023, fro[m](https://www.librarianshipstudies.com/2016/02/authority-record.html) <https://www.librarianshipstudies.com/2016/02/authority-record.html>

Library of Congress. (2022). *Authority Files for Cataloging Pictures: Common Choices*. Retrieved October 31, 2023, from https://www.loc.gov/rr/print/resource/228\_authfile.html#name

MediaWiki. (2023, September 10). *Wikibase/DataModel/Primer.* Retrieved October 31, 2023, from https://www.mediawiki.org/wiki/Wikibase/DataModel/Primer

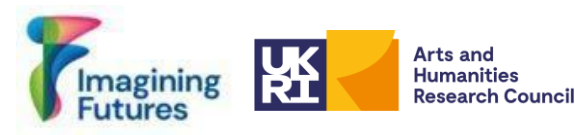

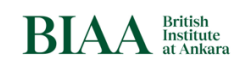

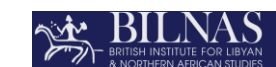

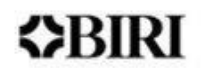

Meeus, S., Ariño, A. H., Bakken, T., Braun, P., Dillen, M., Endresen, D., Haston, E. M., Lowe, M., Meyke, E., Santos, J., von Mering, S., & Groom, Q. (2023). Who is Who in Natural History Collections?. Zenodo. https://doi.org/10.5281/zenodo.7781754

# **Kitap Bölümleri:**

Keats-Rohan, K. (2007). Biography, Identity and Names: Understanding the Pursuit of the Individual in Prosopography. In *Prosopography Approaches and Applications: A Handbook*  (pp. 139–181). Oxford: Occasional Publications UPR. Retrieved October 31, 2023, fro[m](https://chat.openai.com/www.researchgate.net/publication/304580535_Biography_Identity_and_Names_Understanding_the_Pursuit_of_the_Individual_in_Prosopography#fullTextFileContent) [www.researchgate.net/publication/304580535\\_Biography\\_Identity\\_and\\_Names\\_Understandi](http://www.researchgate.net/publication/304580535_Biography_Identity_and_Names_Understanding_the_Pursuit_of_the_Individual_in_Prosopography#fullTextFileContent) ng the Pursuit of the Individual in Prosopography#fullTextFileContent

Verboven, K., Carlier, M., & Dumolyn, J. (2007). A Short Manual to the Art of Prosopography. In *Prosopography Approaches and Applications: A Handbook* (pp. 1, 36–69). Oxford: Occasional Publications UPR. Retrieved October 31, 2023, fro[m](https://chat.openai.com/prosopography.history.ox.ac.uk/images/01%20Verboven%20pdf.pdf) [prosopography.history.ox.ac.uk/images/01%20Verboven%20pdf.pdf](https://chat.openai.com/prosopography.history.ox.ac.uk/images/01%20Verboven%20pdf.pdf)

# **Makale ve Bloglar:**

Keats-Rohan, K. (2007). Biography, Identity and Names: Understanding the Pursuit of the Individual in Prosopography. In *Prosopography Approaches and Applications: A Handbook*  (pp. 139–181). Oxford: Occasional Publications UPR. Retrieved October 31, 2023, fro[m](https://chat.openai.com/www.researchgate.net/publication/304580535_Biography_Identity_and_Names_Understanding_the_Pursuit_of_the_Individual_in_Prosopography#fullTextFileContent) [www.researchgate.net/publication/304580535\\_Biography\\_Identity\\_and\\_Names\\_Understandi](http://www.researchgate.net/publication/304580535_Biography_Identity_and_Names_Understanding_the_Pursuit_of_the_Individual_in_Prosopography#fullTextFileContent) ng the Pursuit of the Individual in Prosopography#fullTextFileContent

Verboven, K., Carlier, M., & Dumolyn, J. (2007). A Short Manual to the Art of Prosopography. In *Prosopography Approaches and Applications: A Handbook* (pp. 1, 36–69). Oxford: Occasional Publications UPR. Retrieved October 31, 2023, fro[m](https://chat.openai.com/prosopography.history.ox.ac.uk/images/01%20Verboven%20pdf.pdf) [prosopography.history.ox.ac.uk/images/01%20Verboven%20pdf.pdf](https://chat.openai.com/prosopography.history.ox.ac.uk/images/01%20Verboven%20pdf.pdf)

# **Arşivlerdeki Tanımlanamayan İnsanlara İlişkin Örnekler:**

*Unidentified Nursing Sister.* Dalhousie University Archives. Retrieved October 31, 2023, from https://findingaids.library.dal.ca/unidentified-nursing-sister

*Unknown People.* East Cleveland Image Archive. Retrieved October 31, 2023, from [www.image-archive.org.uk/?cat=56](http://www.image-archive.org.uk/?cat=56)

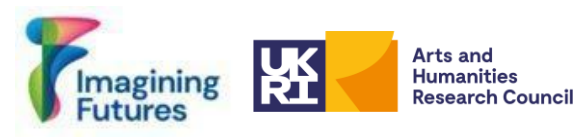

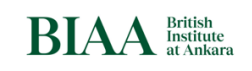

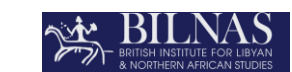

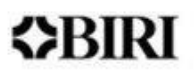

# **Videolar:**

Sunoikisis DC. (2023, June 15). SunoikisisDC SS 2023 Session 3. YouTube. Retrieved October 31, 2023, fro[m](https://www.youtube.com/watch?v=bCHNG9vbKJg&ab_channel=SunoikisisDC)

[https://www.youtube.com/watch?v=bCHNG9vbKJg&ab\\_channel=SunoikisisDC](https://www.youtube.com/watch?v=bCHNG9vbKJg&ab_channel=SunoikisisDC)

# **Tartışmalar:**

Linked Open data related person data for several disciplines discussions are ongoing See: **<https://linkedpasts.hcommons.org/symposium/>**

**Bodard, G. (2023) LOD People Activity,** [Home · DigiClass/LOD-People Wiki · GitHub](https://github.com/DigiClass/LOD-People/wiki#lod-people-activity) And LOD People Projects [List Linked Person Data · DigiClass/LOD-People Wiki · GitHub](https://github.com/DigiClass/LOD-People/wiki/List-Linked-Person-Data)

# <span id="page-25-0"></span>**8. EKLER**

Ek 1:

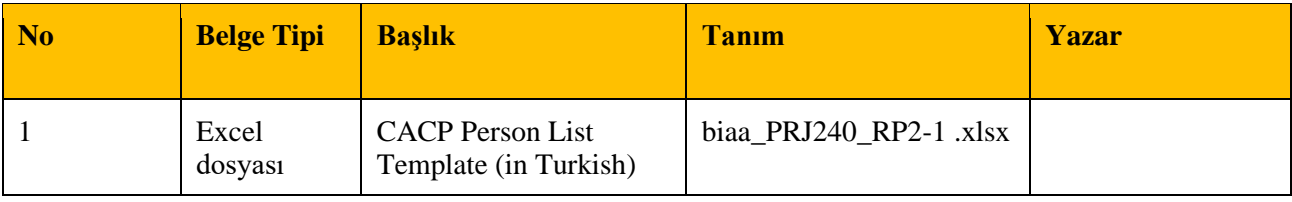